#### ORACLE

# Upgrade Your Databases to 19c

### **Daniel Overby Hansen** Senior Principal Product Manager

1 Copyright © 2020, Oracle and/or its affiliates, Confidential: Internal/Restricted/Highly Restricted

 $\bigcirc$ 

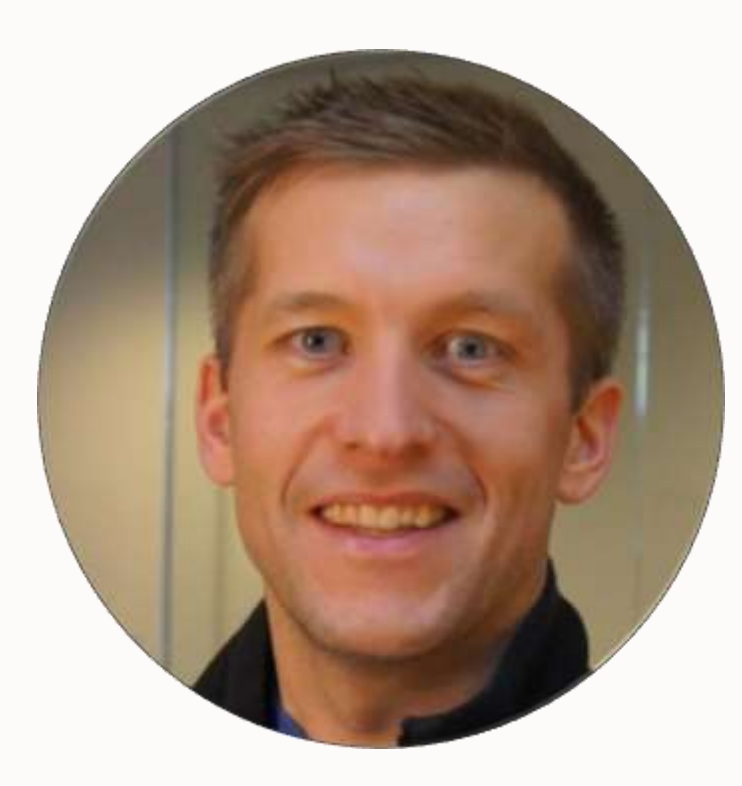

### **Daniel Overby Hansen**

Senior Principal Product Manager Cloud Migration

https://dohdatabase.com **D** @dohdatabase in dohdatabase

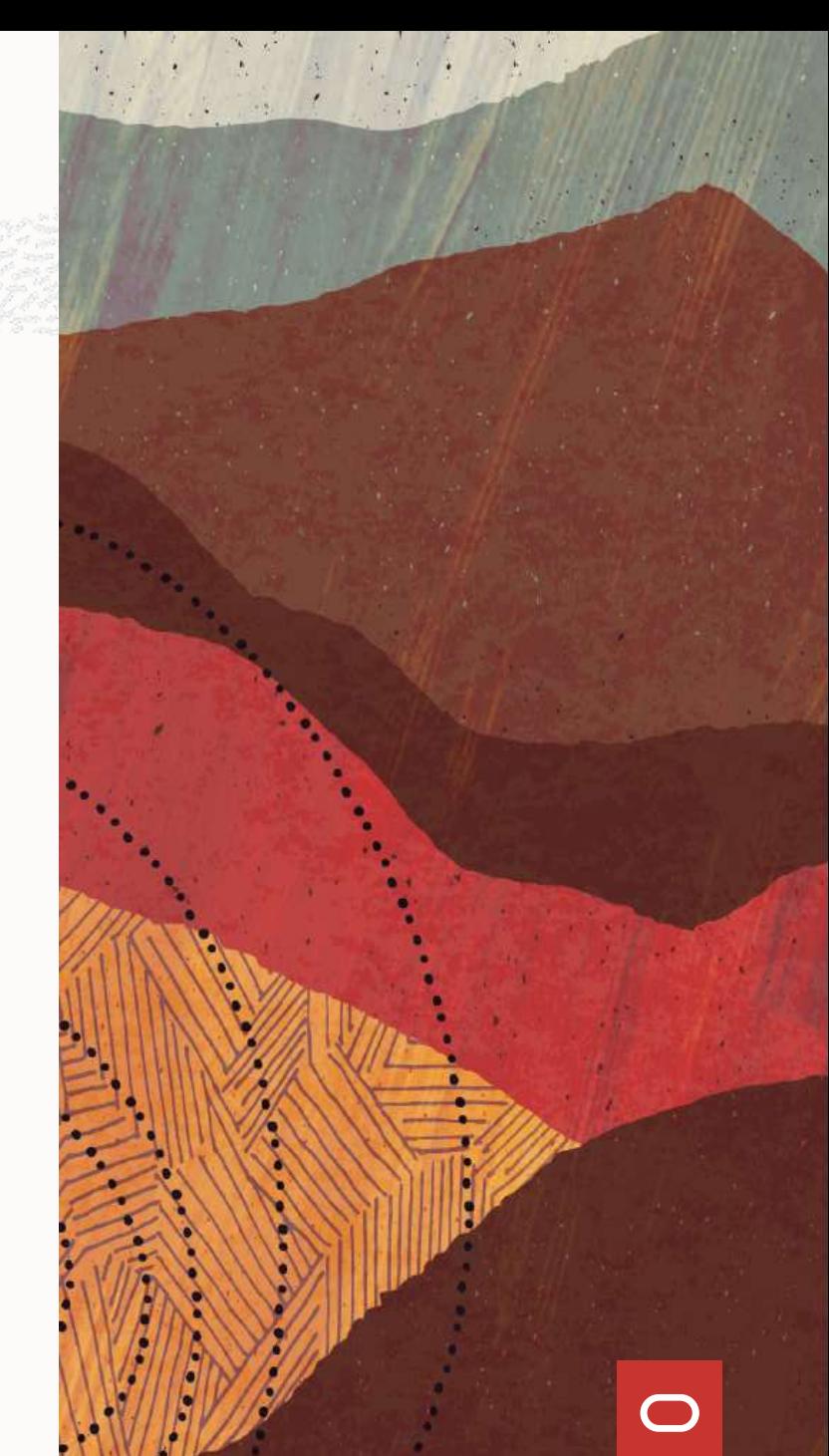

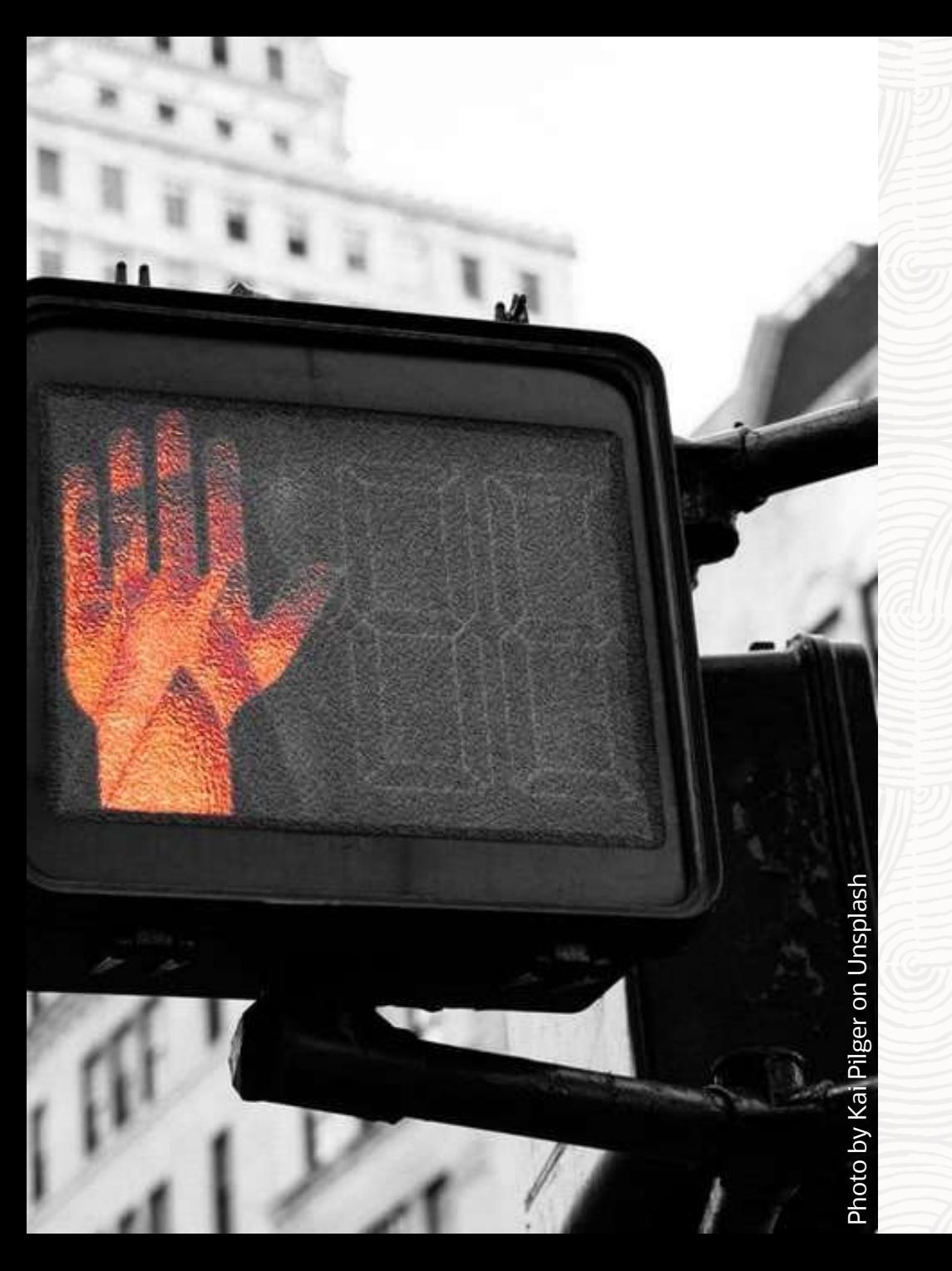

### **Database Upgrade**

# What you shouldn't do

### **Don't do this | Outdated Versions**

From: Sent: Monday, January 14, 2019 7:08 AM To: Subject: Migration Oracle DB Version 7 to Oracle DB 12C

#### Hello

I'm working into a deal in LAD Customer, migrating about aprox 70 db oracle database version 7) supporting OLD application developed on Oracle Forms) distributed around all country, my customer is want to modernized their application to 3 layer architecture (using an J2EE app) and move all data to an oracle DB central repository.

We are intend to recommend best architecture and sizing but we do not know Oracle 7 database.

- Can you recommend us any tool to extract performance information like AWR on Oracle DB version 7?
- Can you recommend us methods and tools to migrate database from oracle database version 7 to oracle database version 12?

### **Don't do this | Outdated Versions**

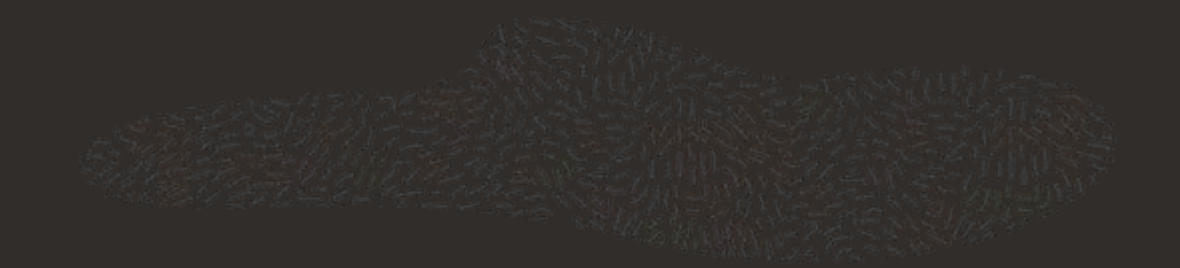

Subject:Oracle Upgrade from 10.2.0.3 to 18c Date:Tue, 26 Feb 2019 15:17:43 -0800 (PST) From: @oracle.com> To:mike.dietrich@oracle.com

Hi Mike,

One of my customer is running their SaaS application on a 10.2.0.3 DBEE. They have internally decided to upgrade their db's to 18.3 and one of their business requirement is to have near zero down time migration.

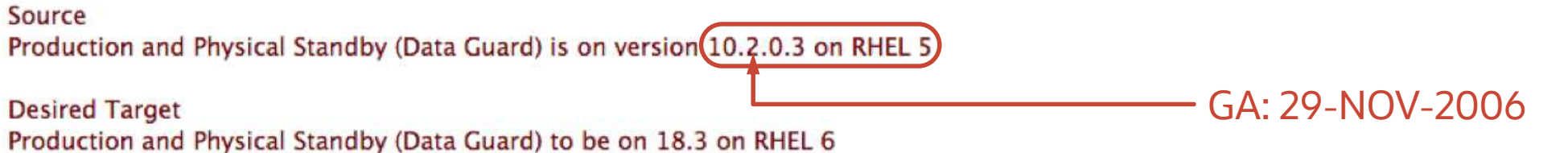

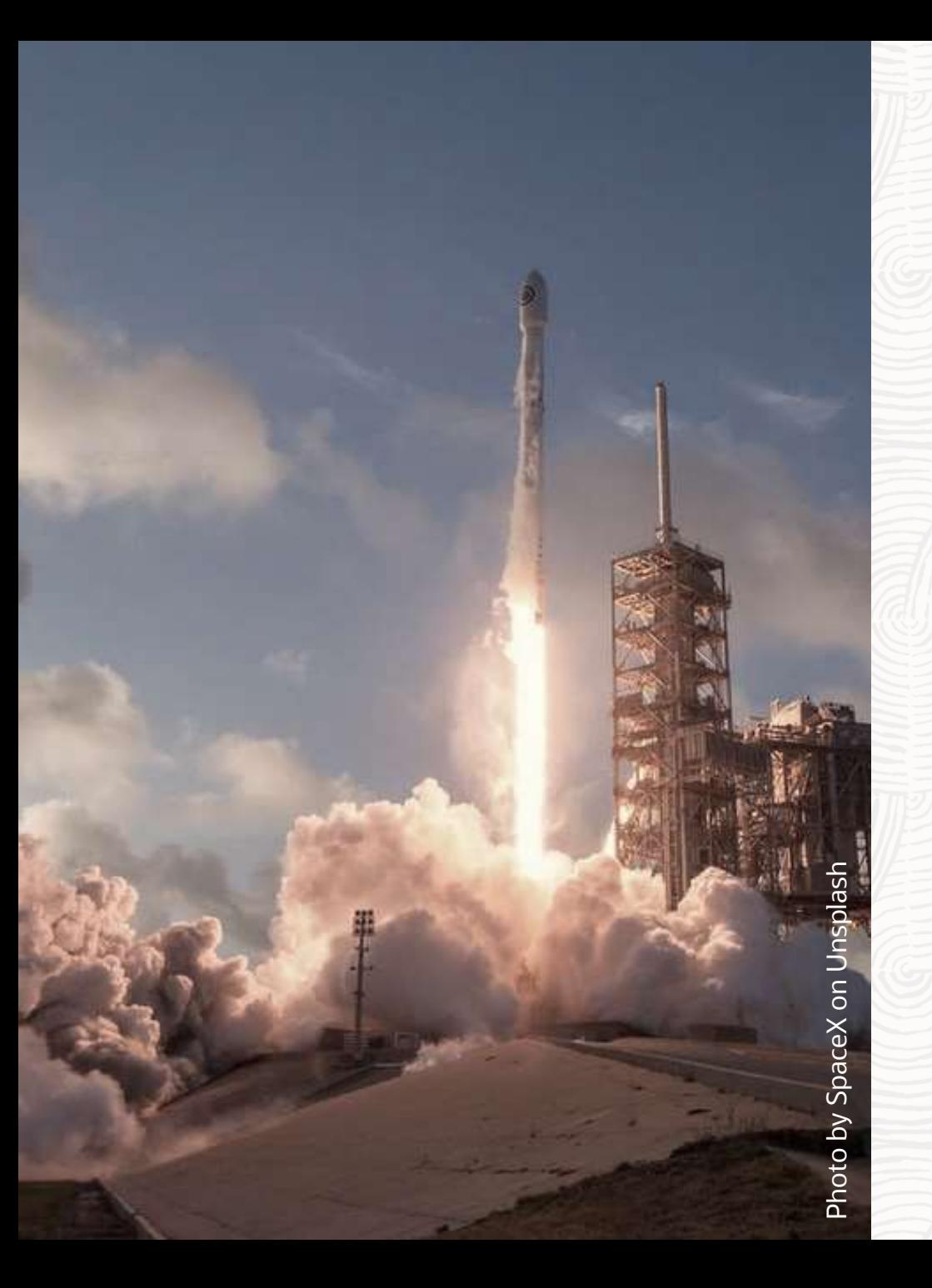

### **Database Upgrade**

# Why you "want" to upgrade

# **Lifetime Support Policy**

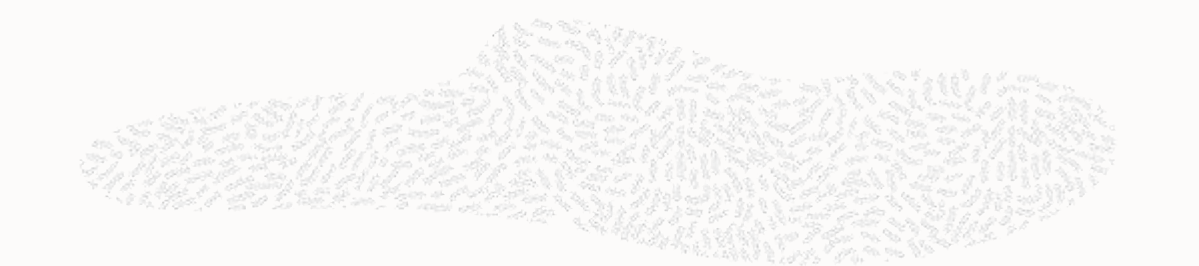

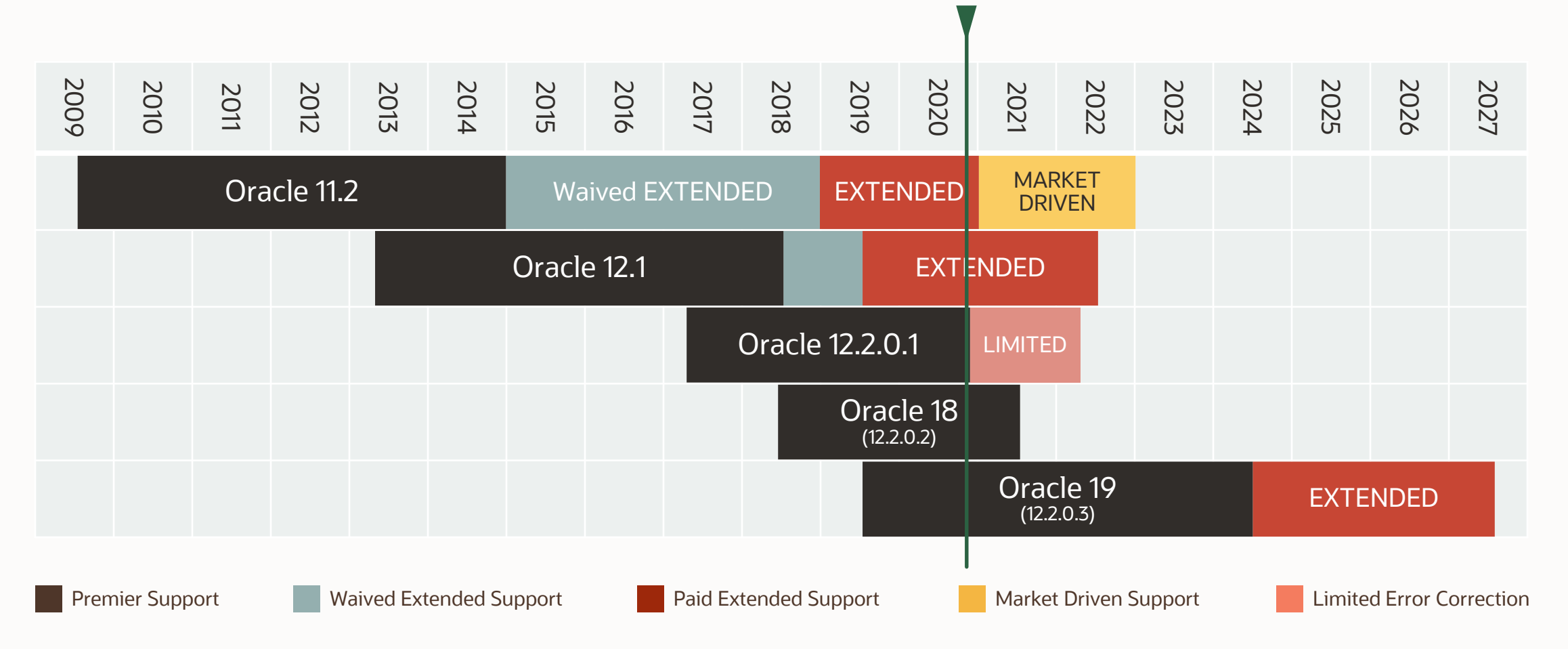

# **Release Types | Long Term Support vs Innovation Releases**

#### Long Term Support Release

• 5 years of Premier Support followed by 3 years of Extended Support

Innovation Release

• 2 years of Premier Support, but there is no Extended Support

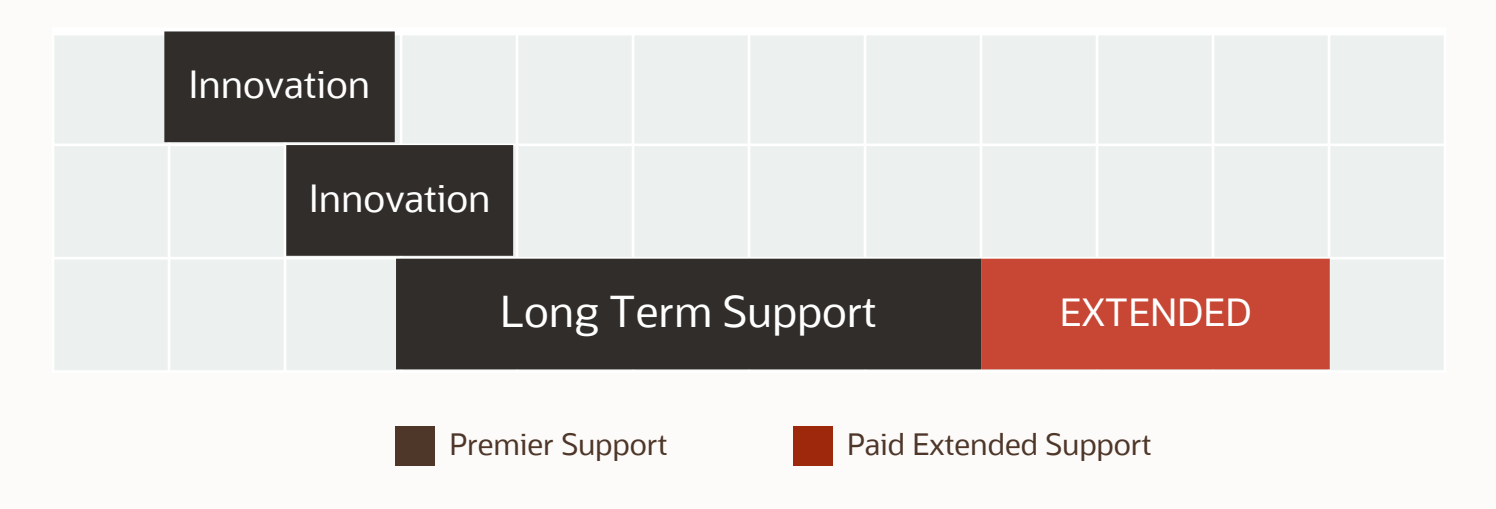

• MOS Note: 742060.1 - [Release Schedule of Current Database Releases](https://support.oracle.com/epmos/faces/DocumentDisplay?id=742060.1)

### **Oracle 12.2 Release Family**

Includes:

• Oracle 12.2.0.1, Oracle 18c (12.2.0.2), Oracle 19c (12.2.0.3)

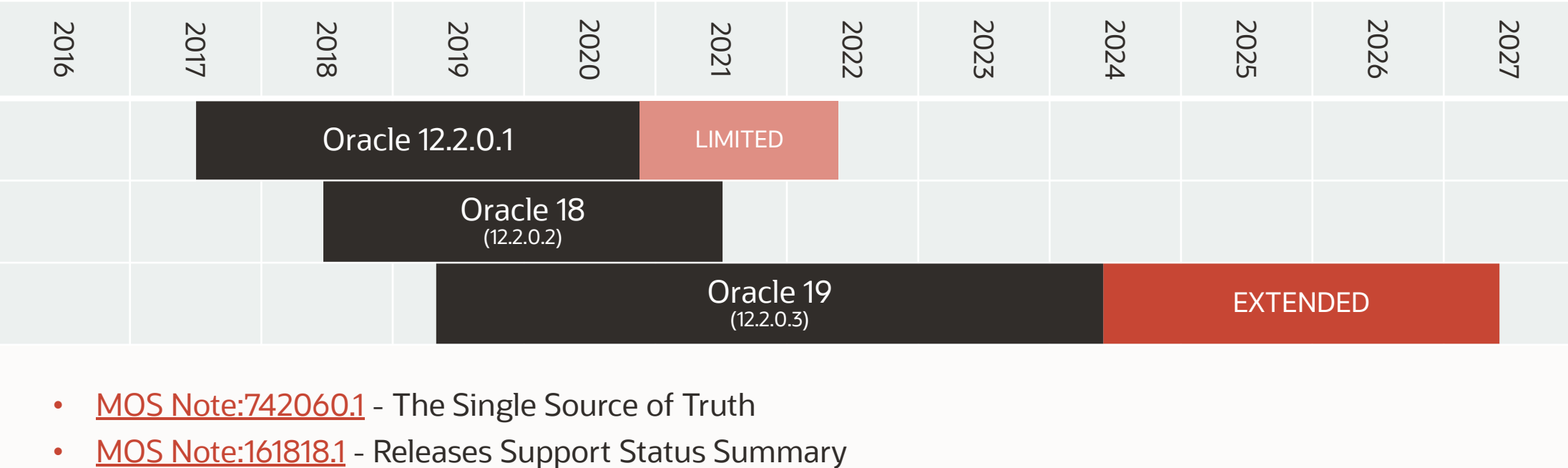

- MOS Note: 742060.1 The Single Source of Truth
- 

**Check**

Before Upgrade

### **Your Key to Successful Database Upgrades**

11,2,0,4

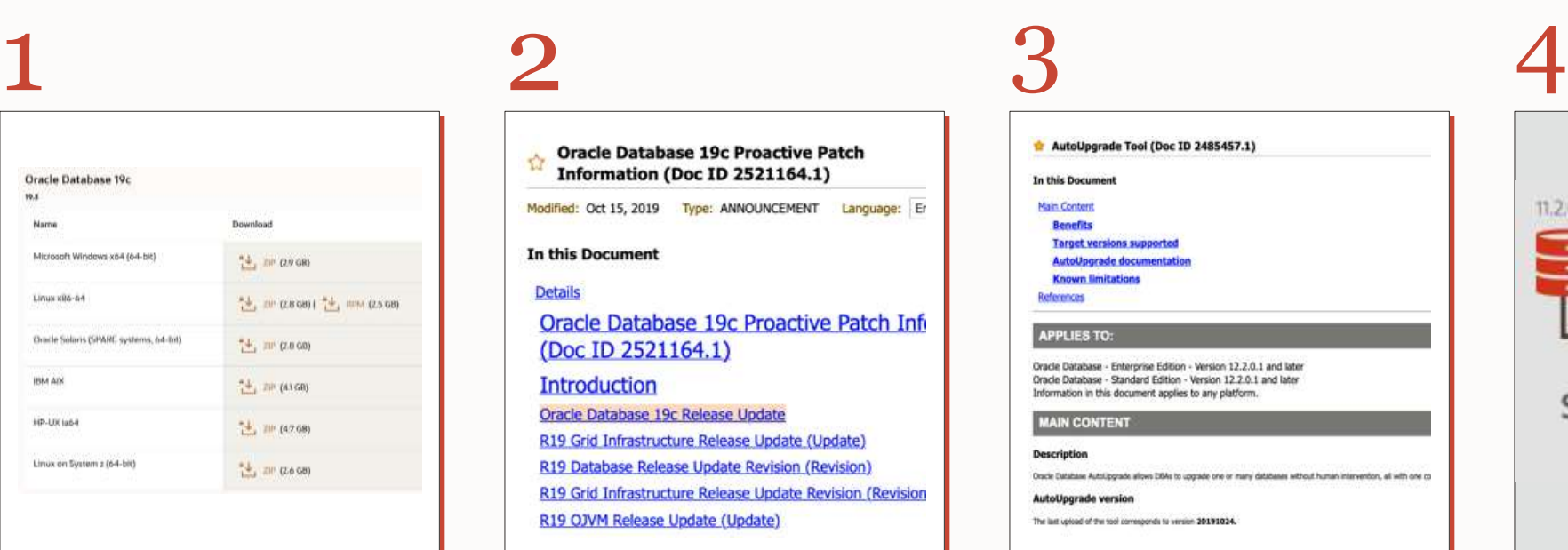

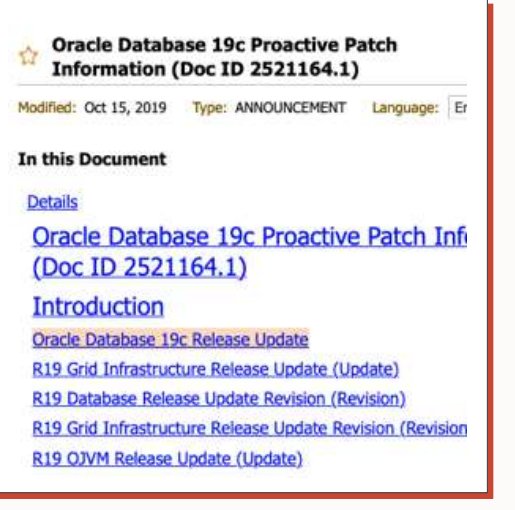

AutoUpgrade Tool (Doc ID 2485457.1)

In this Documen Main Content Benefits **Tarnet versions si** AutoUngrade doc **Known limitations** References **APPLIES TO:** Oracle Database - Enterprise Edition - Version 12.2.0.1 and later

Oracle Database - Standard Edition - Version 12.2.0.1 and later Information in this document applies to any platform.

#### **MAIN CONTENT**

**Description** Oracle Database Autolipprade allows DBAs to upgrade one or many databases without human intervention, all with one co. **AutoUpgrade version** The last upload of the tool comesponds to version 20191024.

#### Download and install Oracle 19c

#### Download and install newest RU

#### Download and use newest AutoUpgrade

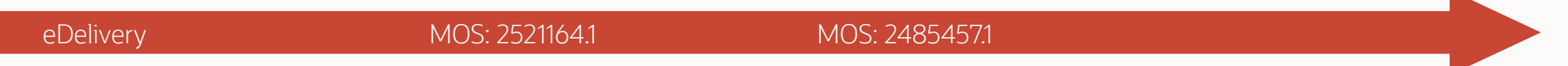

### $\Box$

19.5.0

### **Get started | Quick Start Guide**

Simple overview Read it, try it Download from **[oracle.com](https://www.oracle.com/a/otn/docs/database-upgrade-quick-start-guide.pdf)** 

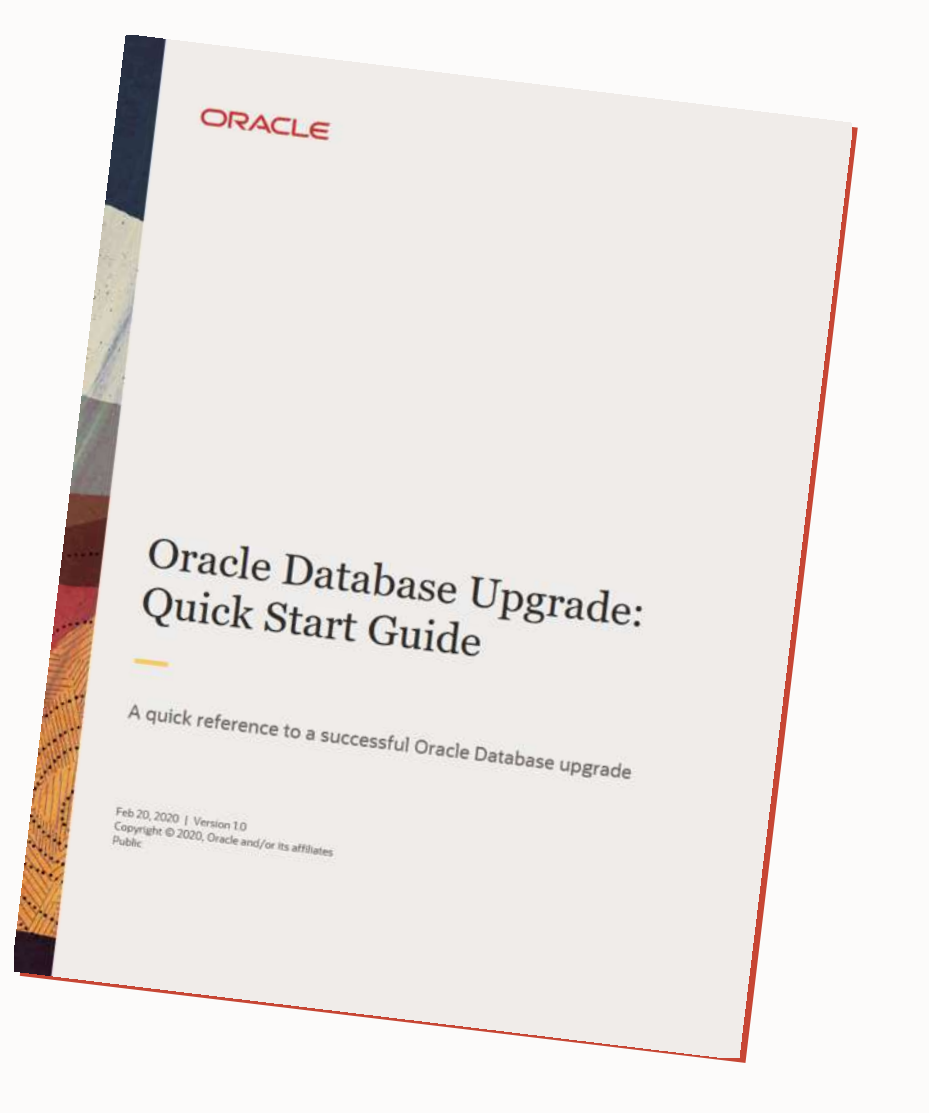

### **Database Upgrade | Supported Releases**

Database / Oracle / Oracle Database / Release 19

### **Database Upgrade Guide**

### **Oracle Database Releases That Support Direct Upgrade**

Review the supported options for direct upgrades to the latest Oracle Database release.

You can perform a direct upgrade to the new release from the following releases:

 $\bullet$  11.2.0.4  $\bullet$  12.1.0.2  $\bullet$  12.2.0.1

僵

 $\alpha$ 

 $\frac{1}{2}$ 

• 18

# **Platform Certification | Linux x86-64**

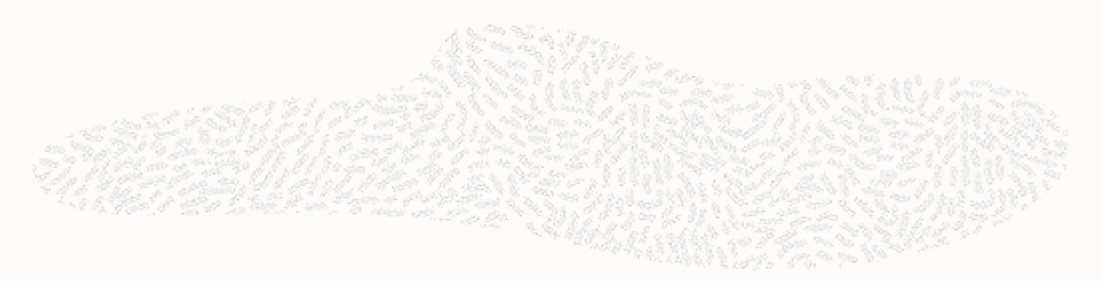

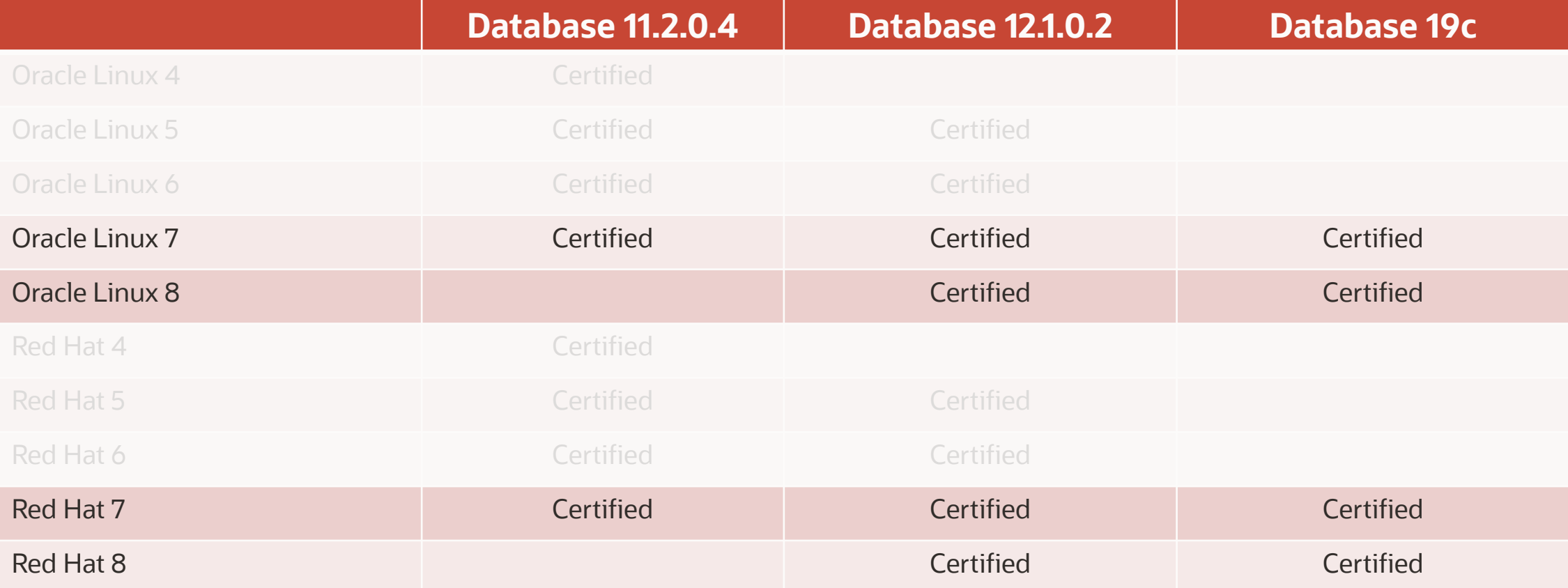

# **Platform Certification | Windows Server**

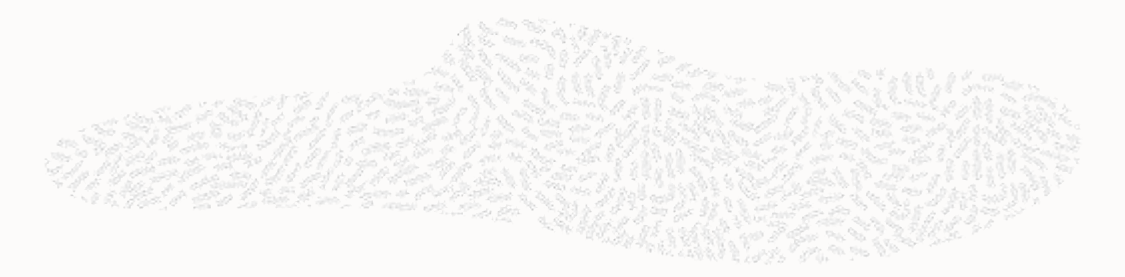

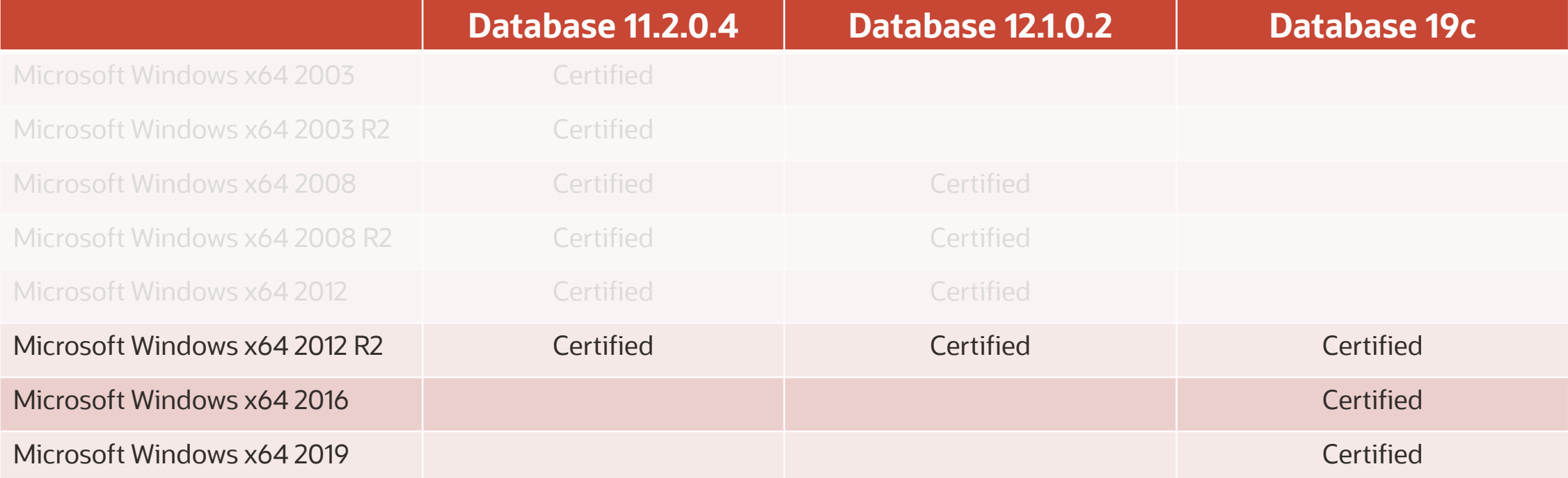

### **More Links on the Upgrade Blog**

Oracle Clusterware Certification on OL8/RHEL8

<https://mikedietrichde.com/2020/05/14/of-course-oracle-clusterware-is-certified-on-ol8-rhel8-as-well/>

Oracle Database 19c Certification on OL8/RHEL8

<https://mikedietrichde.com/2020/05/11/oracle-database-19c-is-certified-on-ol8-and-rhel8/>

#### Of course, Oracle Clusterware is certified on **OL8/RHEL8** as well

Posted on May 14, 2020 by Mike Dietrich [iteming fumers]

To be very honest, when I posted a few days ago, Oracle Database 19c is certified on OLS/RHELB I didn't check for the Oracle Clusterware (OCW) cortification. I blindly assumed that this is the case. But from comments and discussions on twitter, I realized it may be necessary to point this out explicitly to avoid confusion. Even though my fellow mate, RAC Product Manager Anii Nair has pointed it out already many times: Of course, Oracle Clusterware is certified on OLB/RHELB as well

#### Oracle Database 19c is certified on OL8 and RHEL<sub>8</sub>

26

Posted on May 11, 2020 by Mike.Dietrich Operating System

Oh ... I'd say this was the question I've got asked the second most often in the past months (after a potential extension for Oracle 12.2.0.1 support): When will Oracle certify OL8 and RHEL8? And I read this question internally even more often. Now thanks to my team mate Daniel Overby Hansen who spotted it on Twitter on the weekend, we can tell you that ... finally .. drum roll ... Oracle Database 19c is certified on OL8 and RHEL8.

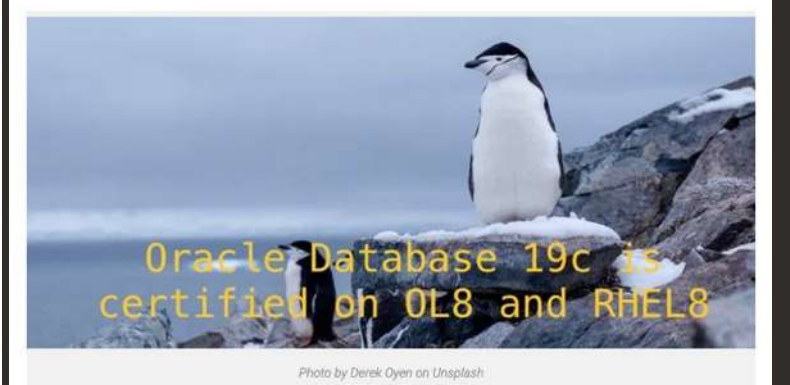

PAM: by Argent Holds or Linginsen

Of course, Oracle Clusterw<br>certified on OLB/RHEL8 as

# **Oracle 19c | Installation**

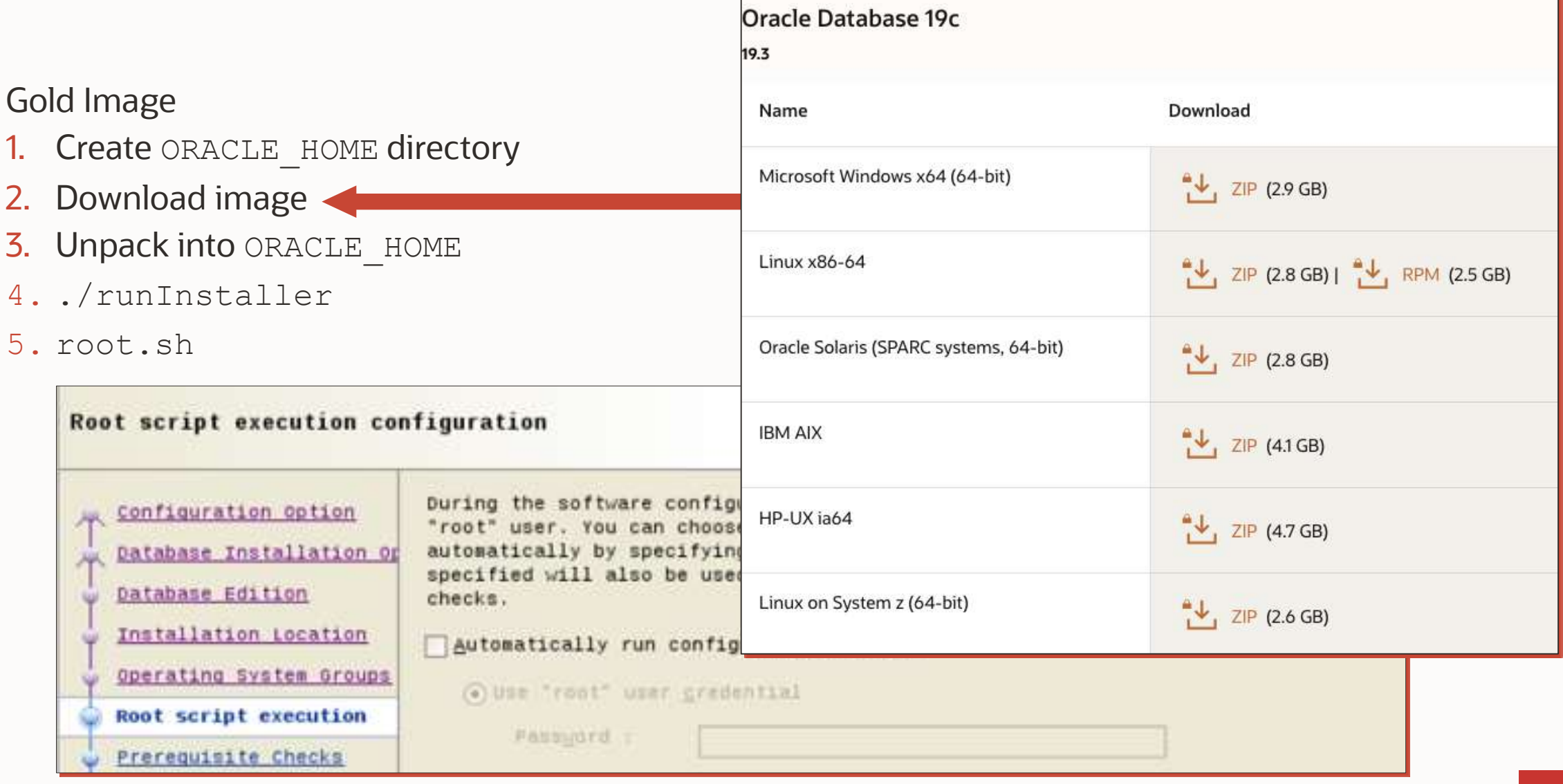

## **APEX | Upgrade In Advance**

APEX upgrade

- Not part of the database upgrade
- [MOS Note: 1088970.1](https://support.oracle.com/epmos/faces/DocumentDisplay?id=1088970.1) Master Note APEX Upgrades

APEX certification

- Minimum APEX Version for Oracle 19c: APEX 18.2
- [MOS Note: 1344948.1](https://support.oracle.com/epmos/faces/DocumentDisplay?id=1344948.1) APEX Database and Web Server Certification

Download the [newest](https://www.oracle.com/tools/downloads/apex-v191-downloads.html) APEX

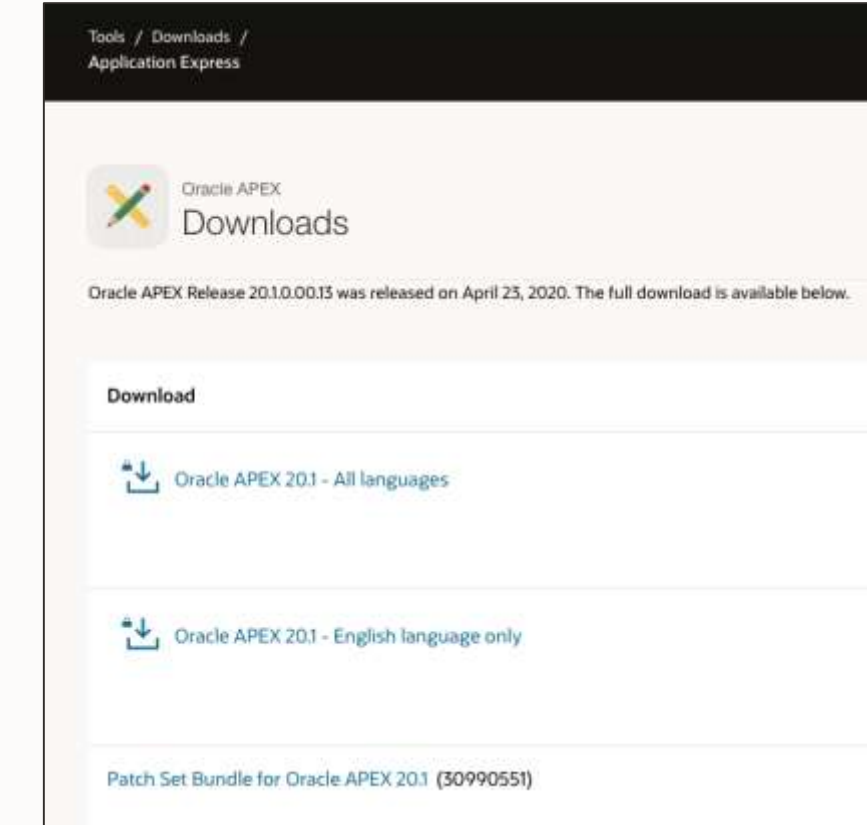

# **Upgrade 19c | Speed it up**

Check when dictionary stats have been gathered the last time

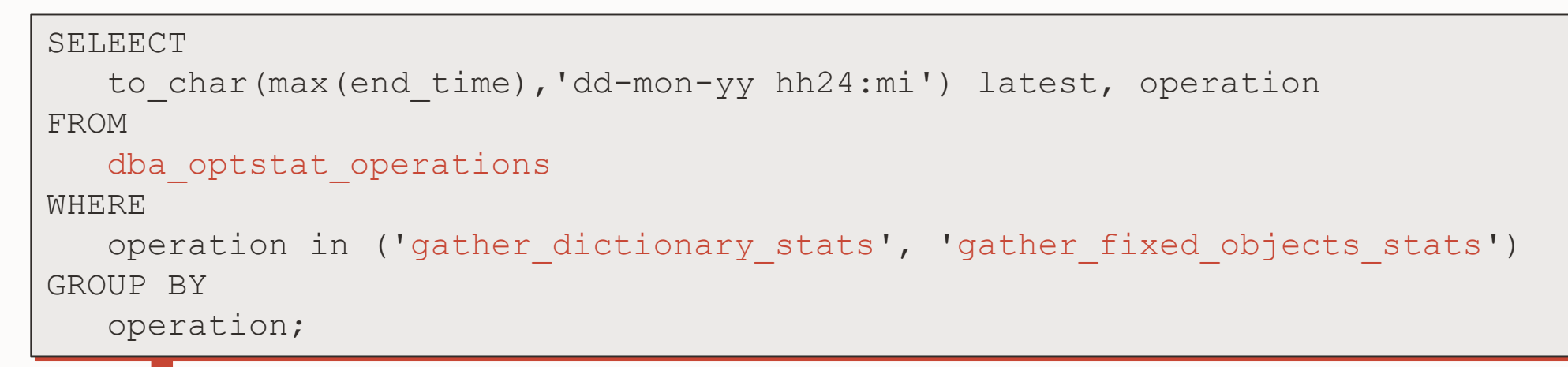

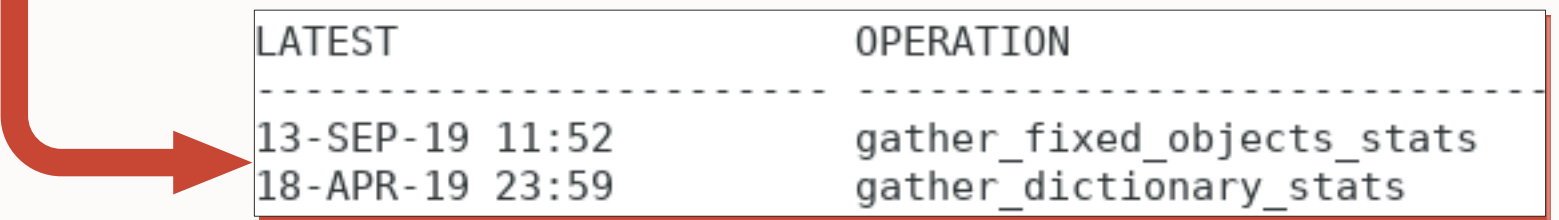

Refresh stats a day before the upgrade

### **Upgrade 19c | Make it run faster …**

### Stats not gathered on several clustered indexes (bug 25286819)

```
exec dbms stats.gather schema stats('SYS');
exec dbms stats.gather index stats('SYS','I OBJ#');
exec dbms stats.gather index stats('SYS','I FILE# BLOCK#');
exec dbms stats.gather index stats('SYS','I TS#');
exec dbms stats.gather index stats('SYS','I USER#');
exec dbms stats.gather index stats('SYS','I TOID VERSION#');
exec dbms stats.gather index stats('SYS','I MLOG#');
exec dbms stats.gather index stats('SYS','I RG#');
```
… autoupgrade.jar does this for you automatically!

# **Upgrade 19c | Effect of having good stats**

### The larger the dictionary, the bigger the effect

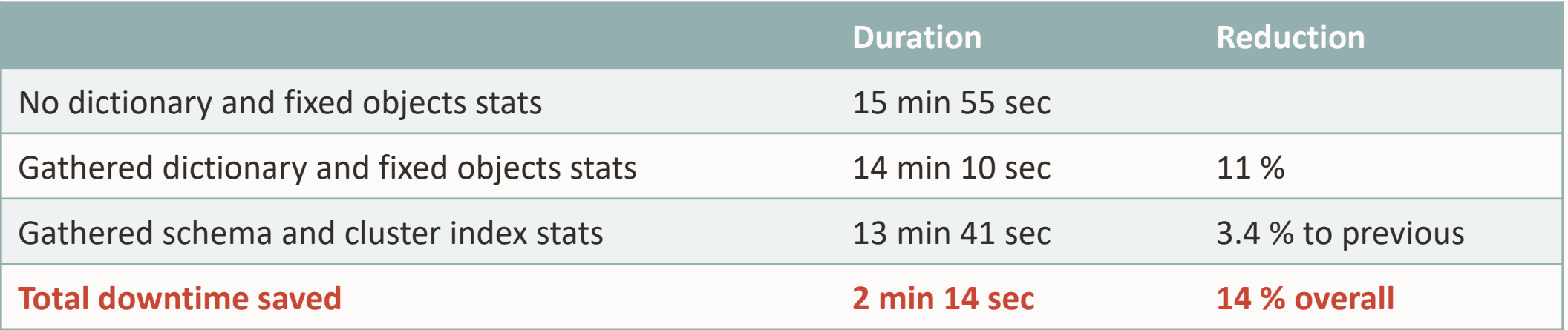

• This example has been done with one of the tiny Hands-On Lab databases

### **Operating System | Recommendations**

#### • [MOS Note: 1587357.1](https://support.oracle.com/epmos/faces/DocumentDisplay?id=1587357.1)

Oracle Database on Unix AIX, HP-UX, Linux, Solaris and MS Windows – Installation and Configuration Requirements Quick Reference

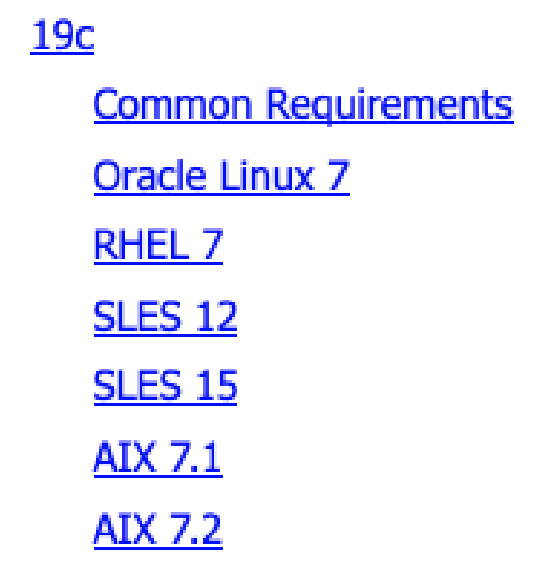

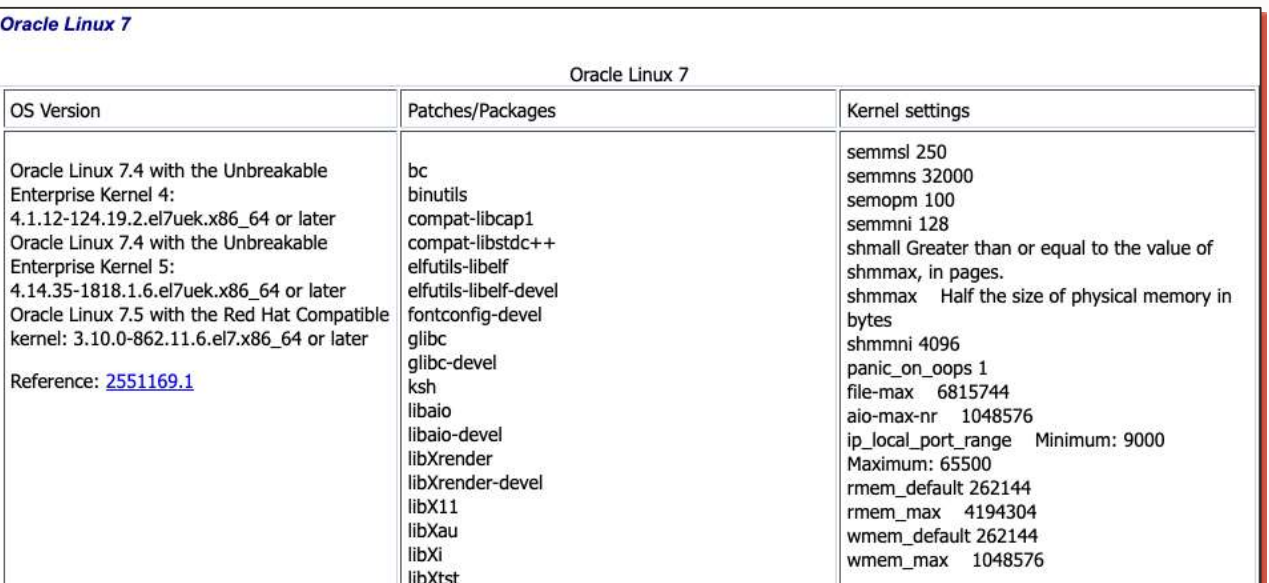

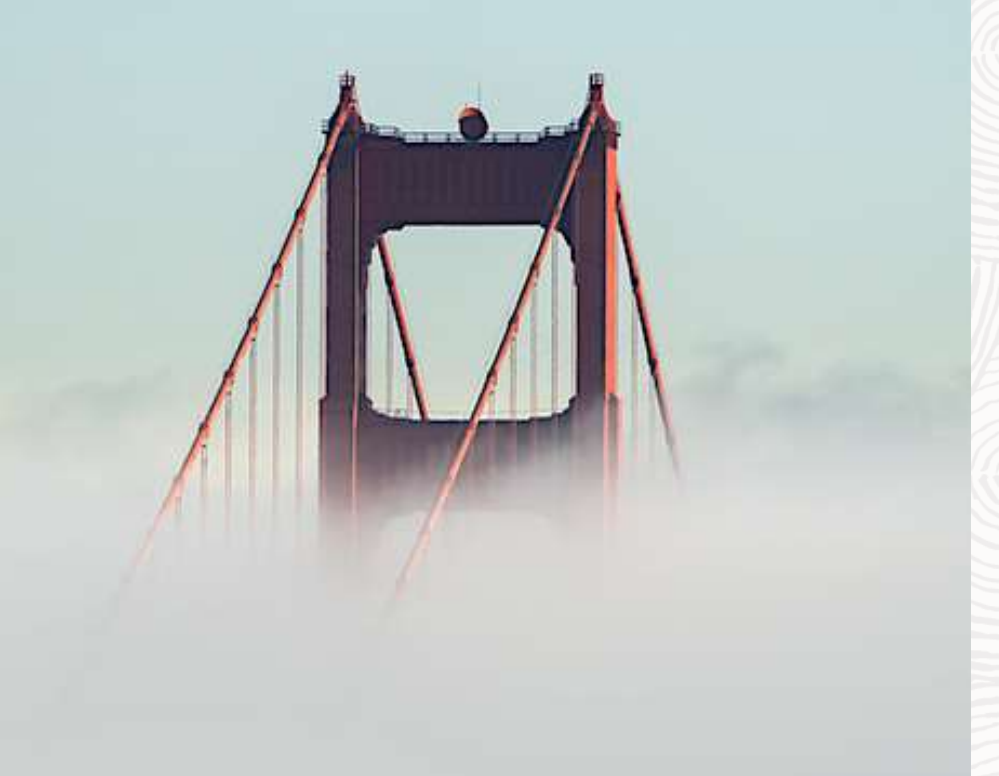

# **AutoUpgrade**

# The ONLY recommended way to upgrade databases

### **AutoUpgrade | Requirements**

### 1. Java 8 or newer

- Default in your \$ORACLE\_HOME since 12.1.0.2
- Check: \$ORACLE\_HOME/jdk/bin/java -version

### 2. The AutoUpgrade package

• A jar file of 2 MB in size

# **AutoUpgrade | Availability and Support**

All architectures (CDB and non-CDB) All supported operating systems All editions (SE2, EE) All types (single instance and RAC)

Upgrades from all supported versions:

• 11.2.0.4 and newer

Upgrades to version:

- 12.2.0.1 with Jan 2019 Update or newer
- 18.5.0 (includes Jan 2019 Update) or newer
- 19.3.0 or newer

### **AutoUpgrade | What you don't need …**

Agents EM Cloud Control DBUA Extra license

# **Getting Started**

### **Download**

**Configure** 

Analyze **Check** 

Upgrade

### Always download [latest version](https://support.oracle.com/epmos/faces/DocumentDisplay?id=2485457.1) from MOS

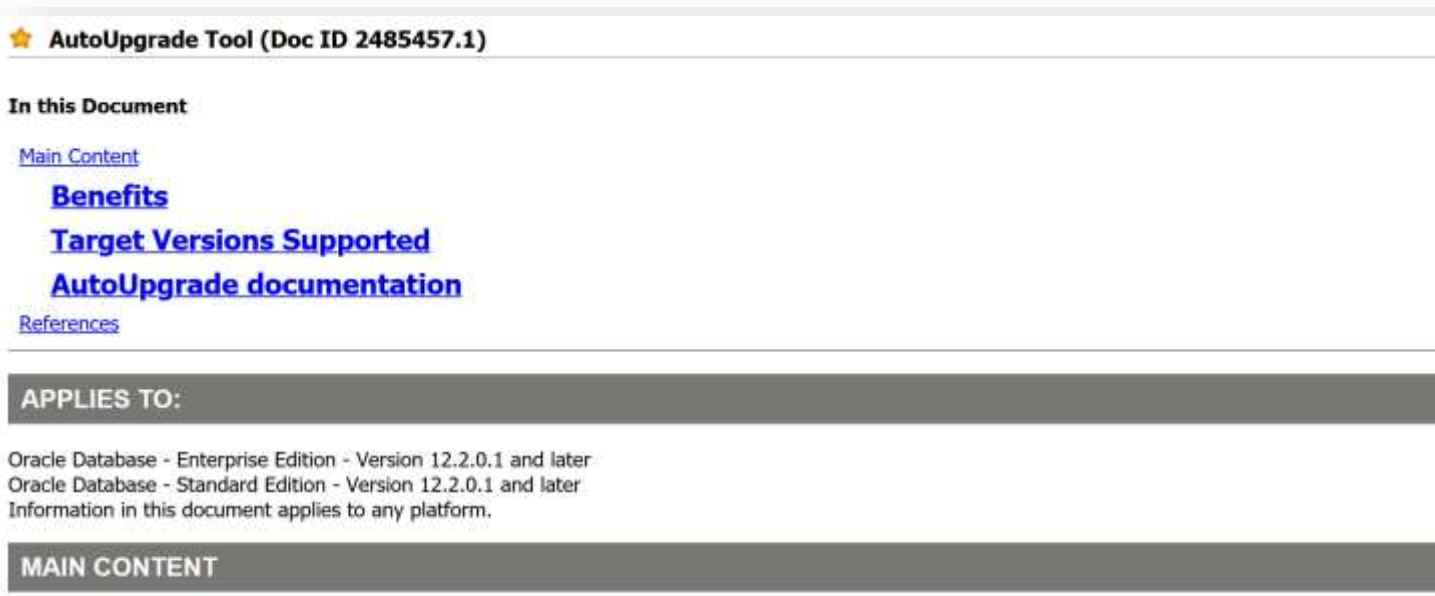

#### **Description**

Oracle Database AutoUpgrade allows DBAs to upgrade one or many databases without human intervention, all with one

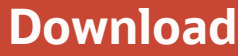

**Configure** Analyze

**Check** 

Upgrade

#### Check your version

\$ java -jar autoupgrade.jar –version

```
build.hash 04dd9f2
build.version 19.7.5
build.date 2020/02/11 15:28:49
build.max_target_version 19
build.type production
```
Compare to latest version on MOS

#### **Download**

The most recent version of AutoUpgrade can be downloaded via this link: versior 20201023.

Download

#### **Configure**

Analyze **Check** Upgrade

#### Simplest version

*upg1*.source\_home=/u01/app/oracle/product/12.2.0.1 *upg1*.target\_home=/u01/app/oracle/product/19 *upg1*.sid=CDB1

### Or, generate a sample config file

\$ java -jar autoupgrade.jar -create sample file config

Created sample configuration file /home/oracle/sample\_config.cfg

Pro tip: *upg1* is a prefix that you decide. Use it to define multiple databases

Download

**Configure** 

### **Analyze**

**Check** Upgrade

### Check your database

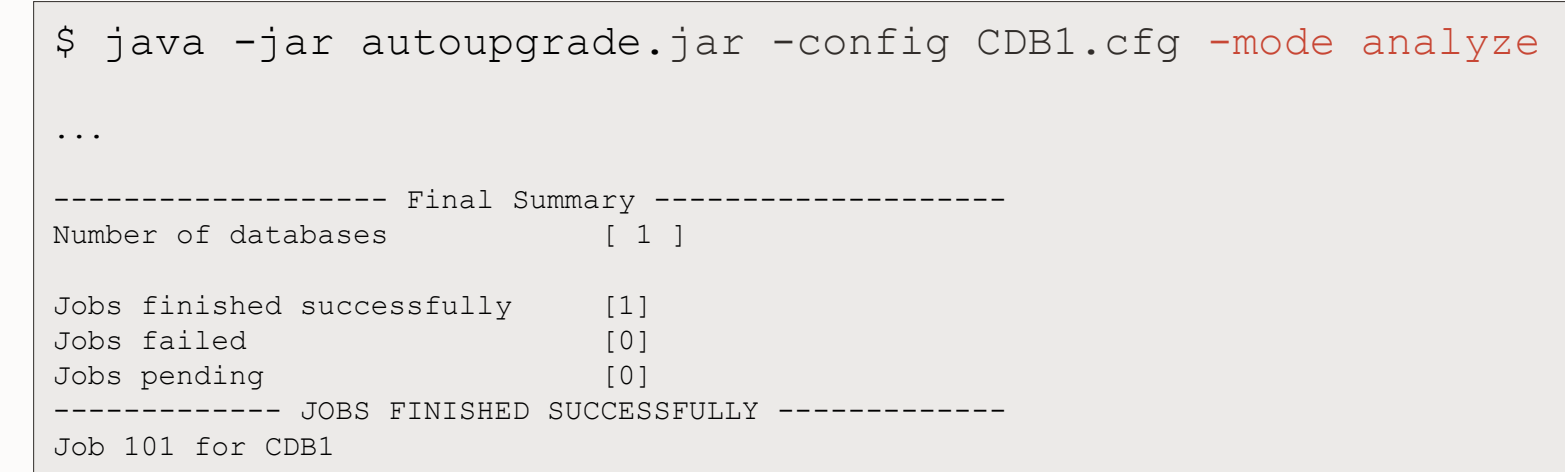

Pro tip: Analyze is similar to running preupgrade.jar

Download

**Configure** 

Analyze

**Check**

Upgrade

Preupgrade report is saved here: */home/oracle/autoupg\_default/CDB1/CDB1/100/prechecks*

Download

**Configure** 

Analyze

**Check**

Upgrade

Preupgrade report is saved here: */home/oracle/autoupg\_default/CDB1/CDB1/100/prechecks*

- This is your logging base directory.
- Can be changed in the config file

Download

**Configure** 

Analyze

**Check**

Upgrade

Preupgrade report is saved here: */home/oracle/autoupg\_default/CDB1/CDB1/100/prechecks*

• Database SID

Download

**Configure** 

Analyze

**Check**

Upgrade

Preupgrade report is saved here:

*/home/oracle/autoupg\_default/CDB1/CDB1/100/prechecks*

- Job number
- Most likely 100
- Increments everytime you start AutoUpgrade

Download

#### **Configure**

Analyze

**Check**

Upgrade

### Evaluate the preupgrade report

#### ORACLE'

Date: Tue Nov 24 13:16:45 CET 2020 | DB Compatible: 12.2.0 | DB Version: 12.2.0.1.0 | Operating System: Linux

#### CDB1

EBOR

Containers COBSROOT PreChecks Error(1) PraChecks Warning(1) PreChecks Recommend(3) PreChecks Info(4) **PostChecks Warning(1)** PostChecks Recommend(2) **PDBSSEED** ProChecks Warning(1) PreChecks Recommend(3): PreChecks InfoC1) PostChecks Warning(3) PostChecks Recommend(2)

#### **CDBSROOT**

upgrade. ProChecks Warning(2) PreChecks Recommend(3). PreChecks (mfo(1) **FustChecks Warning(4)** PostChecks Recommend(2)

#### ChackName: ARCHIVE MODE ON FixUp Available: NO Severity: ERROR Stage PRECHECKS

Turn on the archive mode of the database prior the AutoUpgrade execution

The database to be upgraded must have the archive mode on before execute the AutoUpgrade for a fast restoration in case of error

The database does not have the archive mode enabled

Load the Unified Audit records from OS spillover audit files to database audit table using DBMS\_AUDIT\_MGMTLCAD\_UNIFIED\_AUDIT\_FILES api before

Oracle Unified Audit records present in the OS spillover audit files must be loaded to the database audit table before database upgrade to ensure they can be read after upgrade. For more information, refer to "LOAD UNIFIED AUDIT FILES Procedure" in Database PL/SQL Packages and Types Reference.

There are Unified Audit records present in the OS spilover audit files.

CheckName: DICTIONARY STATS FixUp Available: YES Severity: RECOMMEND Stage: PRECHECKS

Gather stale data dictionary statistics poor to database upgrade in off-peak time using.

EXECUTE DBMS\_STATS.GATHER\_DICTIONARY\_STATS;

Dictionary statistics help the Oracle optimizer find efficient SQL execution plans and are essential for proper upgrade timing. Oracle recommends gathering dictionary statistics in the last 24 hours before database upgrade.

For information on managing optimizer statistics, refer to the 12.2.0.1 Oracle Database SQL Tuning Guide.
Download

**Configure** 

Analyze

**Check**

Upgrade

Preupgrade report comes in:

- HTML
- Text
- JSON
- XML

Download

**Configure** 

Analyze

**Check** 

**Upgrade**

Upgrade

\$ java -jar autoupgrade.jar -config CDB1.cfg -mode deploy

Have a cup of coffee and wait, or ...

Download

**Configure** 

Analyze

Check

**Upgrade**

#### Monitor

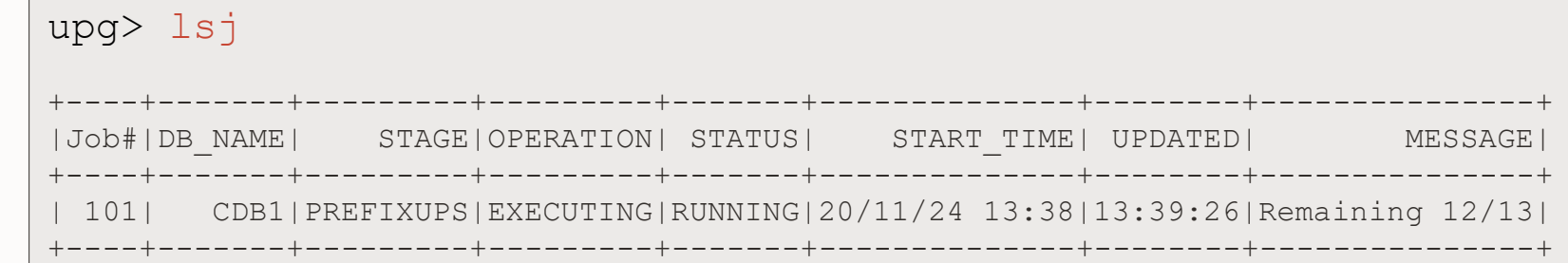

Download

**Configure** 

Analyze

**Check** 

**Upgrade**

#### All the details

upg> status -job 101 Progress ----------------------------------- Start time: 20/11/24 13:38 Elapsed (min): 13 Last update: 2020-11-24T13:48:52.139 Stage: DBUPGRADE Operation: EXECUTING Status: RUNNING Stage summary: SETUP <1 min GRP <1 min PREUPGRADE <1 min PRECHECKS <1 min PREFIXUPS 8 min DRAIN <1 min DBUPGRADE 3 min (IN PROGRESS)

#### Job Logs Locations

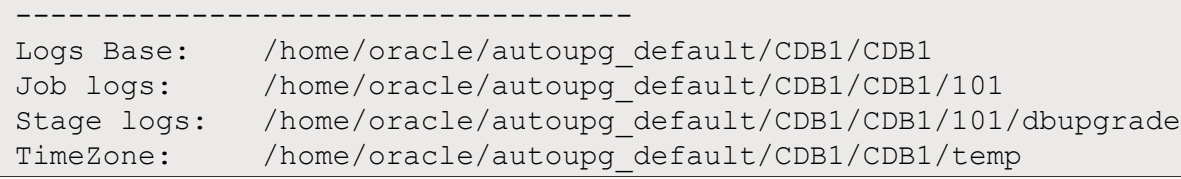

Download

**Configure** 

Analyze

**Check** 

**Upgrade**

#### All the details - continued

...

None

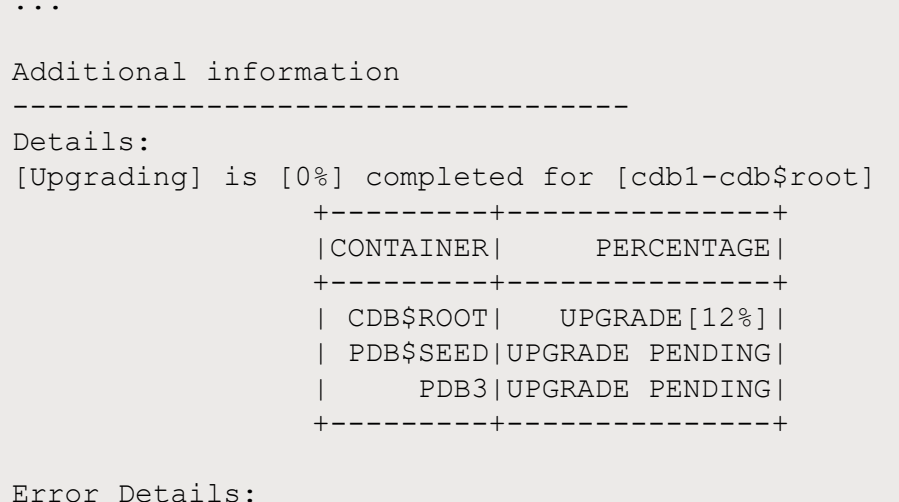

41 Copyright © 2020, Oracle and/or its affiliates

Download

**Configure** 

Analyze

**Check** 

**Upgrade**

#### **Success**

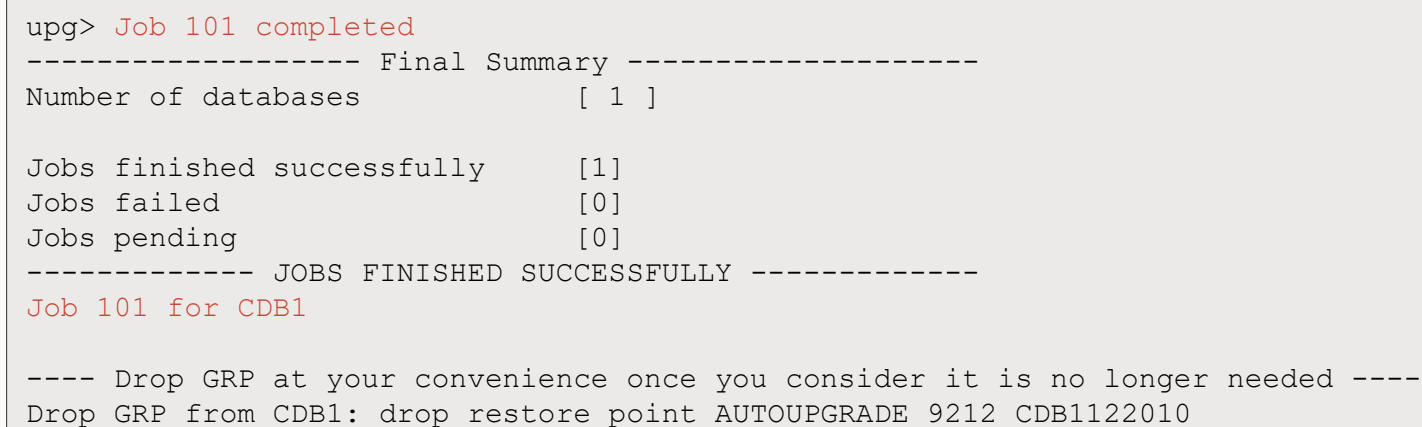

And it includes:

- Recompilation (utlrp)
- Timezone file upgrade
- Postupgrade fixups
- ... and so much more

# **Advanced Options**

#### **AutoUpgrade | Upgrade One or Many Databases**

upg1.source home=/u01/app/oracle/product/12.2.0.1 upg1.target home=/u01/app/oracle/product/19 upg1.sid=CDB1

upg1.source\_home=/u01/app/oracle/product/12.2.0.1 upg1.target home=/u01/app/oracle/product/19 upg1.sid=CDB1

upg2.source\_home=/u01/app/oracle/product/12.2.0.1 upg2.target\_home=/u01/app/oracle/product/19 upg2.sid=CDB2

upg3.source home=/u01/app/oracle/product/11.2.0.4 upg3.target home=/u01/app/oracle/product/19 upg3.sid=DB11204

upg4.source\_home=/u01/app/oracle/product/11.2.0.4 upg4.target home=/u01/app/oracle/product/19 upg4.sid=SALES

upg5.source home=/u01/app/oracle/product/11.2.0.4 upg5.target home=/u01/app/oracle/product/19 upg5.sid=DEMO

upgn.source home=/u01/app/oracle/product/12.1.0.2 upg*n*.target\_home=/u01/app/oracle/product/19 upg*n*.sid=HR

#### **AutoUpgrade | Adjust init parameters**

#

 $#$ 

# Example global pfile configuration entries #

global.del during upgrade pfile=/database/pfiles/global during delinit.ora global.add during upgrade pfile=/database/pfiles/global during addinit.ora global.del after upgrade pfile=/database/pfiles/global after delinit.ora global.add after upgrade pfile=/database/pfiles/global after addinit.ora #

# Example local pfile configuration entries

upg2.del during upgrade pfile=/database/pfiles/hr during delinit.ora upg2.add during upgrade pfile=/database/pfiles/hr during addinit.ora upg2.del after upgrade pfile=/database/pfiles/hr after delinit.ora upg2.add after upgrade pfile=/database/pfiles/hr after addinit.ora

# **AutoUpgrade | Execute external scripts**

```
#
# Example global script execution
#global.before action=/database/scripts/run this before.sh Y
global.after_action=/database/scripts/run_this_after.sh
# 
# Example local script execution
#
upg2.before action=/database/scripts/run this on_UPG2_before.sh
upg2.after_action=/database/scripts/run_this_on_UPG2_after.sh
• Permitted extension options:
   • Unix shell (.sh)
                                                               Pass return code
                                                               back to AutoUpgrade
```
- Microsoft Windows batch (.bat, .cmd)
- Microsoft Windows PowerShell (.ps1)

#### **AutoUpgrade | Protection - GRP options**

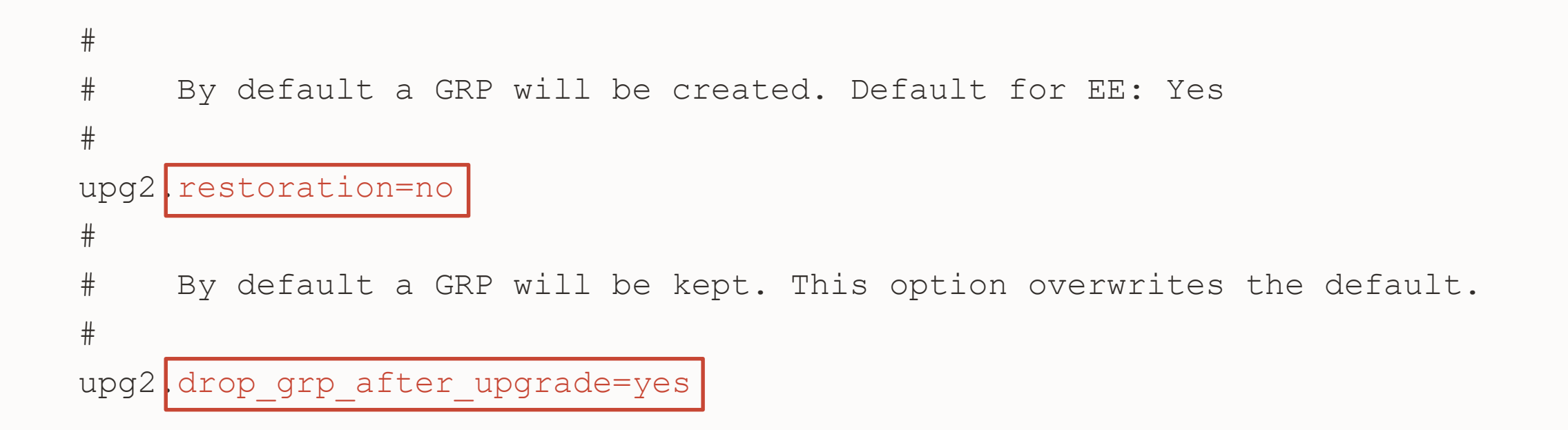

#### **AutoUpgrade | Other options**

```
#
# Example global directive - Default: Underscores stay as before
#
global.remove underscore parameters=yes
#
# If unset, utlrp.sql won't be run - Default: YES
#
upgr2 run utlrp=no
## If unset, time zone upgrade won't be performed - Default: YES
# As Timezone can't be downgraded, it may be useful to postpone and skip it
#
upgr2.timezone upg=no
```
#### **AutoUpgrade | Start time**

- VALID values
	- Format: DD/MM/YYYY HH24:MI:SS
		- NOW [this is the default]
		- 30/12/2018 15:30:00
		- 01/11/2019 01:30:15
		- 2/5/2019 3:30:50

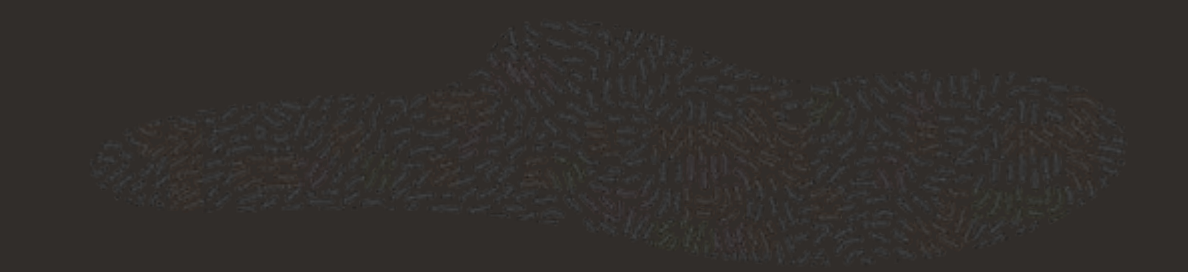

#### **AutoUpgrade | 4 Operation Modes**

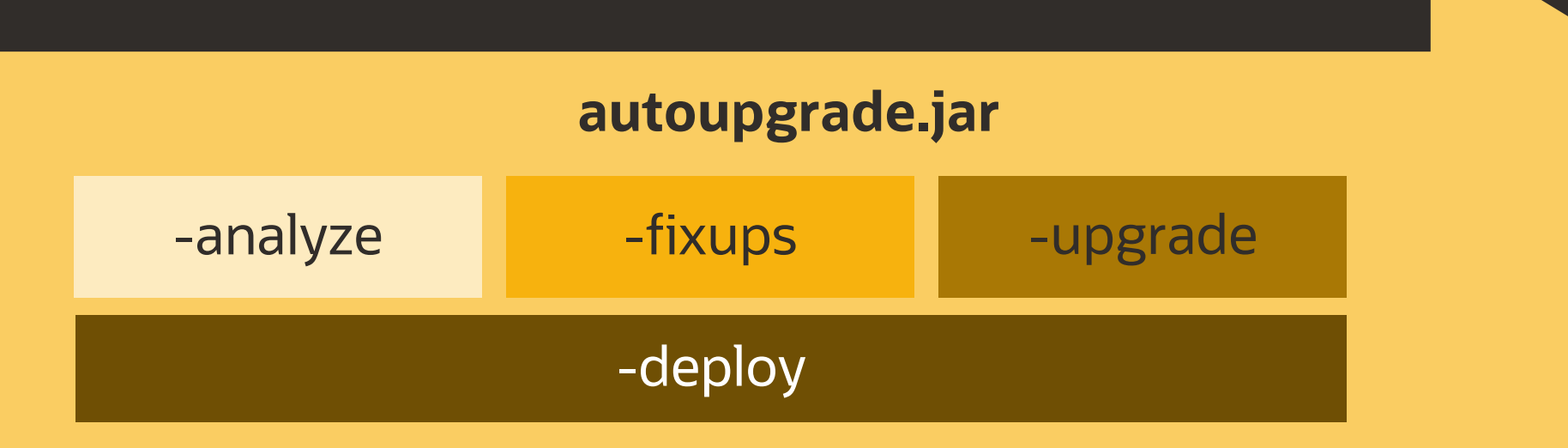

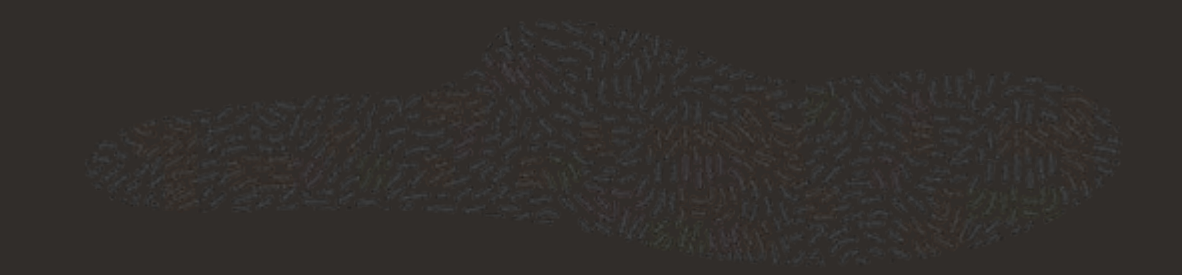

#### **AutoUpgrade | Best Practice**

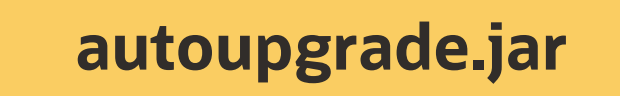

-analyze

#### -deploy

\$ java -jar autoupgrade.jar -config config.cfg -mode analyze

\$ java -jar autoupgrade.jar -config config.cfg -mode deploy

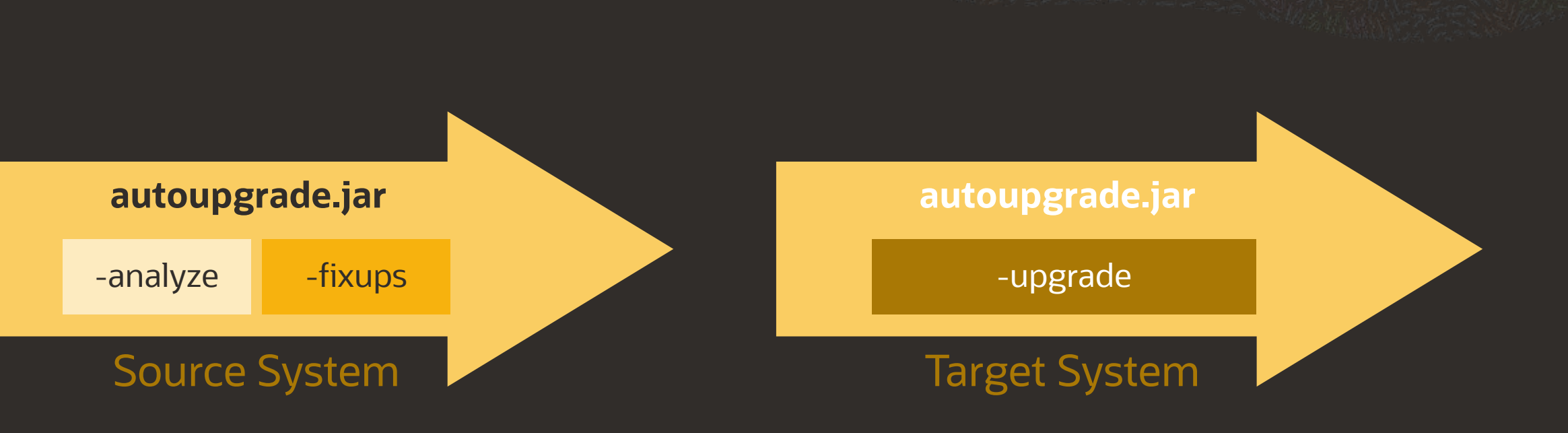

\$ java -jar autoupgrade.jar -config config.cfg -mode analyze

**AutoUpgrade | Move to new hardware**

- \$ java -jar autoupgrade.jar -config config.cfg -mode deploy
- \$ java -jar autoupgrade.jar -config config.cfg -mode upgrade

#### **AutoUpgrade | Job Console**

• Most important commands upg>

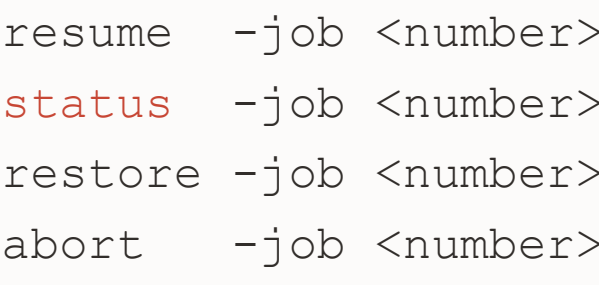

- lsj // List jobs
	- // Restarts a job
	- // Show job status
	- // Restores database from GRP
	- // Aborts the specified job

# **AutoUpgrade | Log File Structure**

- Logs written in TEXT and JSON format
	- /cfgtoollogs
		- ./upgrade/auto < Status Log
	- /database 1
		- ./job\_number
			- ./prechecks HTML Report
			- ./preupgrade
			- ./prefixups
			- ./drain
			- ./dbupgrade Upgrade Logs
				-
			- ./postupgrade
		- ./temp
	- /database\_2
		- $\bullet$  …

#### **AutoUpgrade | What if ...**

1. ZIP the entire global log directory:

java -jar autoupgrade.jar -config config.cfg -zip

- 2. Add the alert.log
- 3. Upload it to MOS

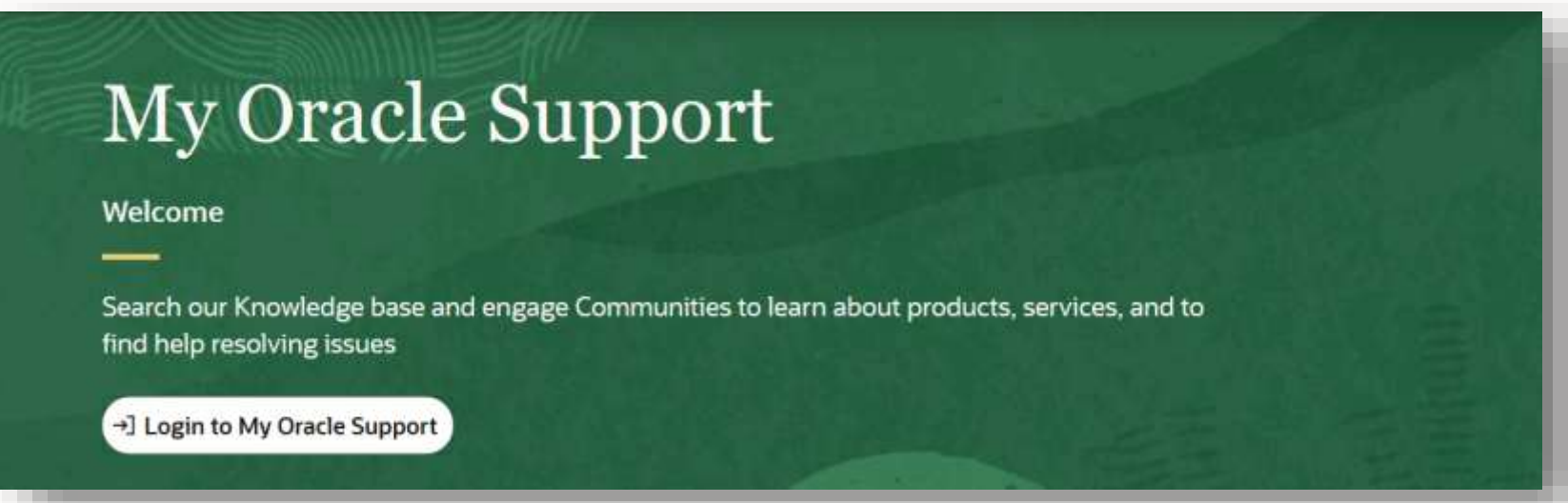

# **AutoUpgrade | What if ... you have RAC?**

Since AutoUpgrade 19.8 (2020/03/27)

- RAC database upgrades are supported
- Works best with SPFILE in ASM
	- Oracle Grid Infrastructure upgrade must be done separately upfront

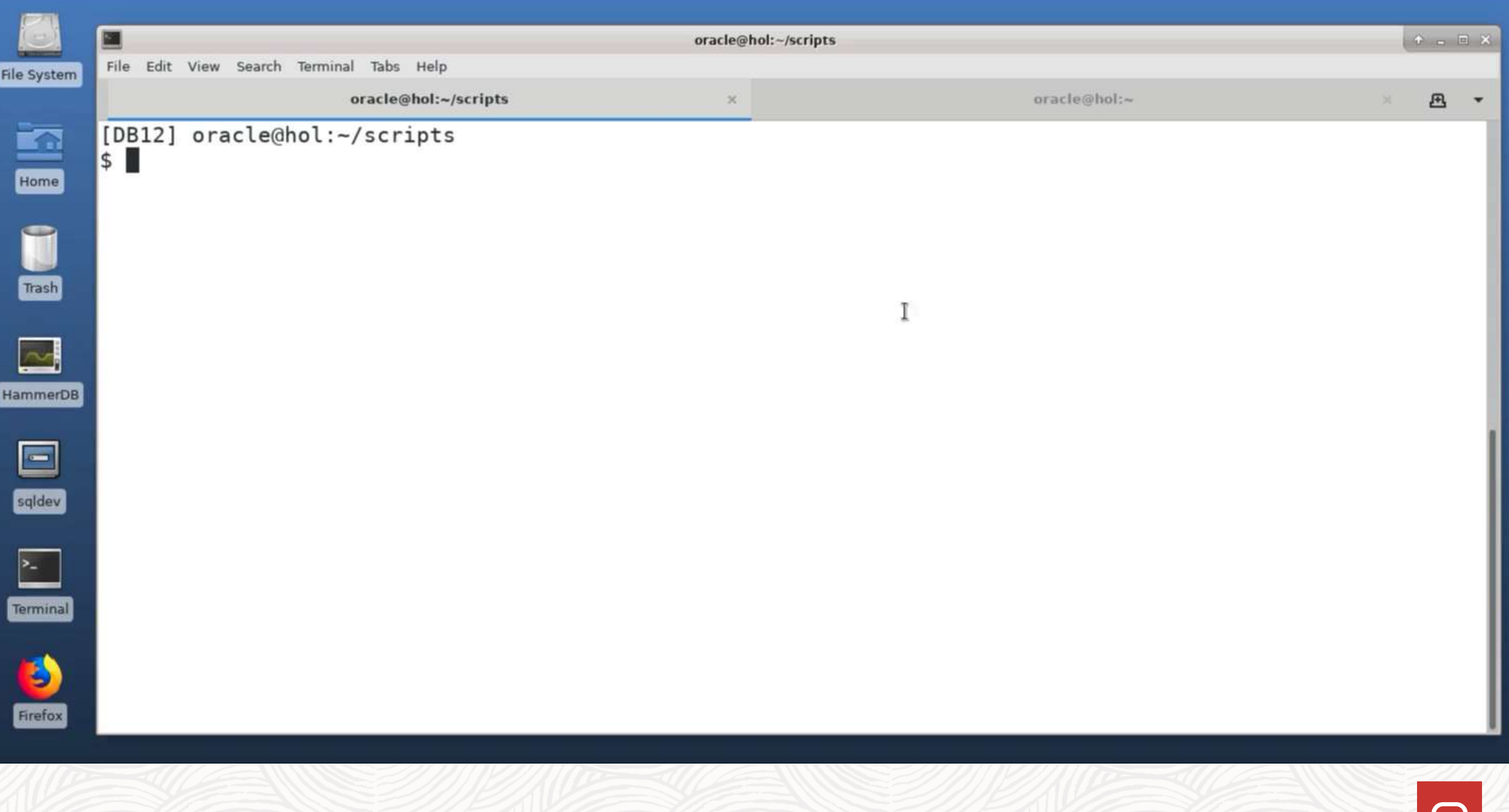

# **AutoUpgrade | Coming soon!**

Data Guard

• Disable Data Guard Broker and defer log transport

Unplug/plug upgrade

#### **AutoUpgrade | Blog Post Series**

<https://mikedietrichde.com/2019/04/29/the-new-autoupgrade-utility-in-oracle-19c/>

#### AutoUpgrade - Step-by-step

- 1. The new AutoUpgrade Utility Download, documentation and supported versions
- 2. Create and adjust the config file for AutoUpgrade
- 3. Config file for AutoUpgrade Advanced options
- 4. Config file for AutoUpgrade Tweaking init parameters
- 5. AutoUpgrade: ANALYZE, FIXUPS, UPGRADE and DEPLOY modes
- 6. AutoUpgrade: Where do you find all the logfiles?
- 7. UPG: The AutoUpgrade Command Line Interface
- 8. Upgrading Multitenant databases with AutoUpgrade
- 9. Moving to a new server with AutoUpgrade
- 10. How to tweak the hidden settings in AutoUpgrade
- 11. AutoUpgrade and Data Guard, RAC, Restart and non-CDB to PDB
- 12. AutoUpgrade and Wallets

#### The new AutoUpgrade utility in Oracle 19c

Posted on April 29, 2019 by Mike.Dietrich AutoUpgrade

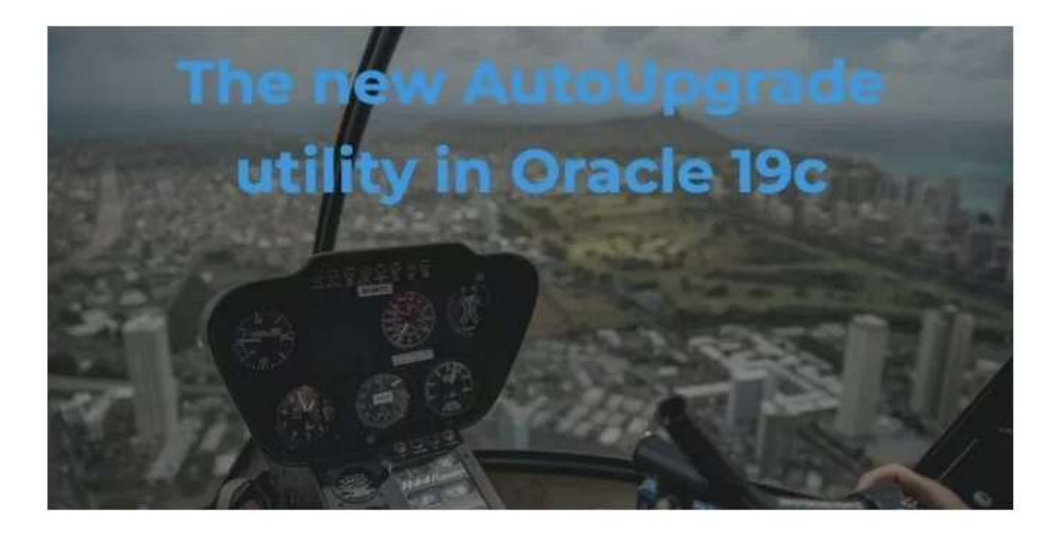

51

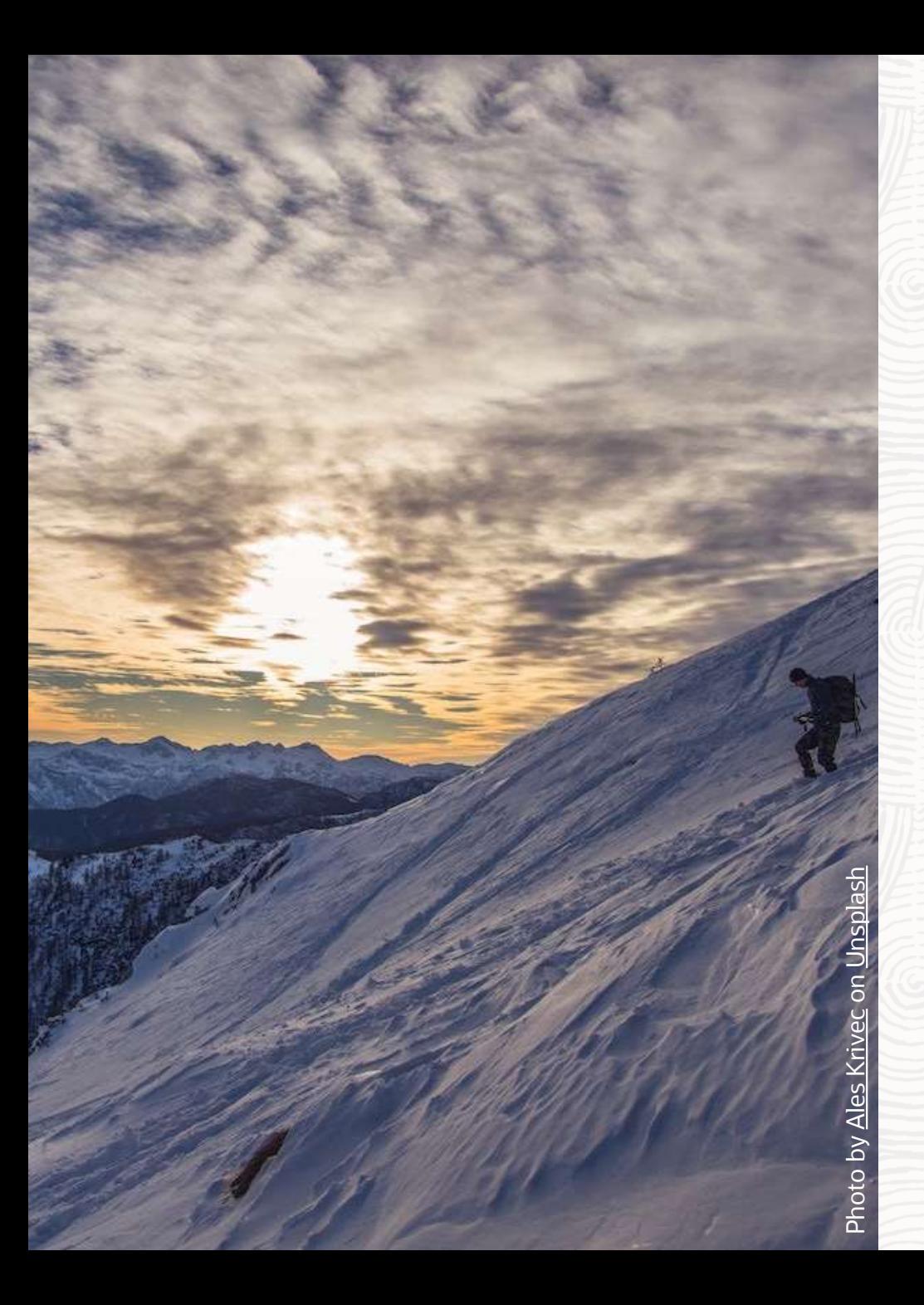

# **After Upgrade**

#### Best Practices and things to take care on

# **Best Practice | COMPATIBLE Parameter**

- When should you change COMPATIBLE?
	- 7-10 days after the upgrade
- Which value?
	- $\cdot$  11.2.0
	- 12.1.0
	- 12.2.0
	- 18.0.0
	- 19.0.0
- Change COMPATIBLE for RUs?
	- NEVER!

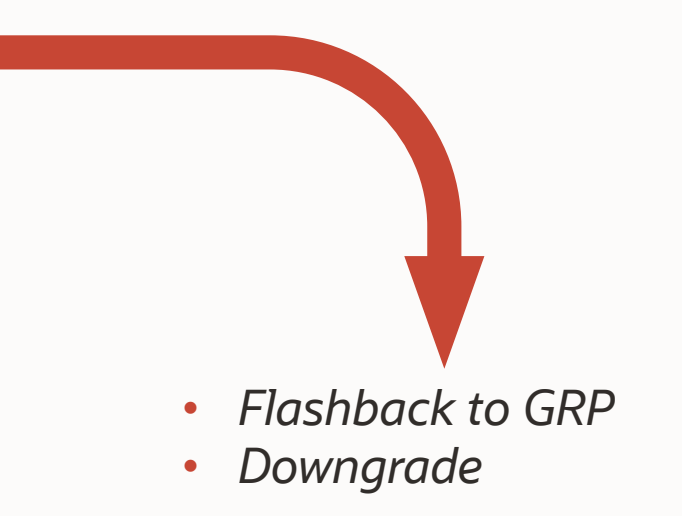

#### **Things to do right after upgrade**

Configure statistics history retention period

• Check space usage:

SQL> select space\_usage\_kbytes/1024 mb from v\$sysaux\_occupants where occupant\_name='SM/OPTSTAT';

- Check retention
	- Default: 31 days

SQL> select dbms\_stats.get\_stats\_history\_retention from dual;

- Adjust setting
	- Example: 10 days

SQL> exec dbms stats.alter stats history retention(10);

#### **Post Upgrade | Unified Audit Trail**

- Internal structure changed to improve query performance of UNIFIED AUDIT TRAIL view
	- Old records must be converted to new format
	- To convert:

SQL> EXEC DBMS\_AUDIT\_MGMT.TRANSFER\_UNIFIED\_AUDIT\_RECORDS;

• Only applicable if upgrading from Oracle Database 12.1

# **More Information | Client Connectivity**

MOS Note: 207303.1 [Client / Server Interoperability Support Matrix for Different Oracle Versions](https://support.oracle.com/epmos/faces/DocumentDisplay?id=207303.1)

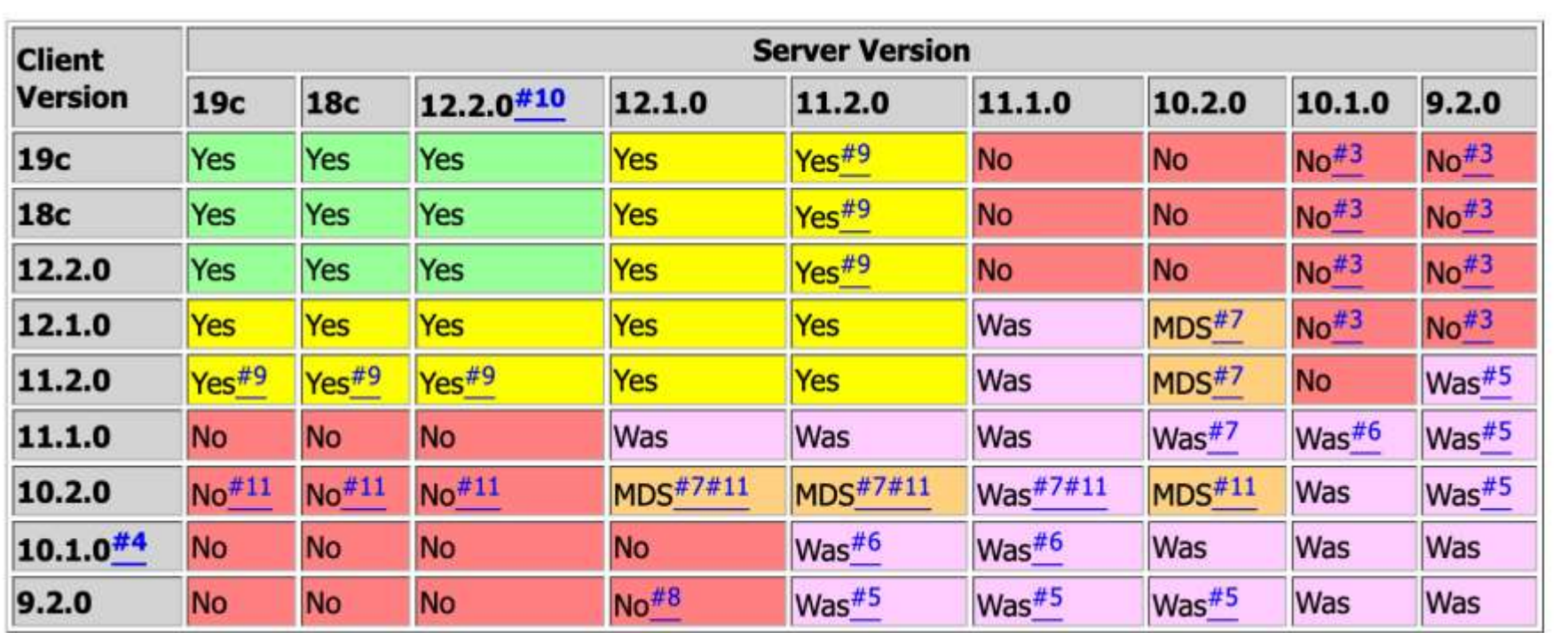

#### **Oracle 19c | Multimedia Removal**

- The Oracle Multimedia API gets removed during upgrade
	- The Locator still exists and works
	- ORDIM component remains VALID in DBA\_REGISTRY
- Recommendation
	- Check, if you use Oracle Multimedia
	- If not, you can remove it before upgrade
- More information
	- <https://mikedietrichde.com/2019/02/18/oracle-multimedia-will-be-removed-in-oracle-database-19c/>
	- MOS Note: 2347372.1 [Oracle Multimedia Statement of Direction](https://support.oracle.com/epmos/faces/DocContentDisplay?id=2347372.1)
	- MOS Note: 2375644.1 [How To Migrate Data From Oracle Multimedia Data Types to BLOB columns](https://support.oracle.com/epmos/faces/DocContentDisplay?id=2375644.1)

#### **Oracle 19c | Streams Removal**

- The Oracle Streams API gets removed during upgrade
- See:
	- [https://docs.oracle.com/en/database/oracle/oracle-database/19/upgrd/behavior-changes-deprecated](https://docs.oracle.com/en/database/oracle/oracle-database/19/upgrd/behavior-changes-deprecated-desupport-oracle-database.html#GUID-7E90C2D3-853A-45B2-AC6D-C9326798E82B)desupport-oracle-database.html#GUID-7E90C2D3-853A-45B2-AC6D-C9326798E82B

#### **Desupport of Oracle Streams**

Starting in Oracle Database 19c (19.1), Oracle Streams is desupported. Oracle GoldenGate is the replication solution for Oracle Database.

Note that Oracle Database Advanced Queuing is not deprecated, and is fully supported in Oracle Database 19c. Oracle Streams did not support features added in Oracle Database 12c (12.1) and later releases, including the multitenant architecture, LONG VARCHAR, and other new features. Oracle Streams replication functionality is superseded by GoldenGate,

# **Oracle 19c | DBMS\_JOB**

DBMS JOB package is still supported

- Grant the CREATE JOB privilege
- During and after upgrade, for each job in DBMS JOB a corresponding entry will be created with DBMS\_SCHEDULER
- The check in preupgrade. jar is only checking for inconsistencies or any issues

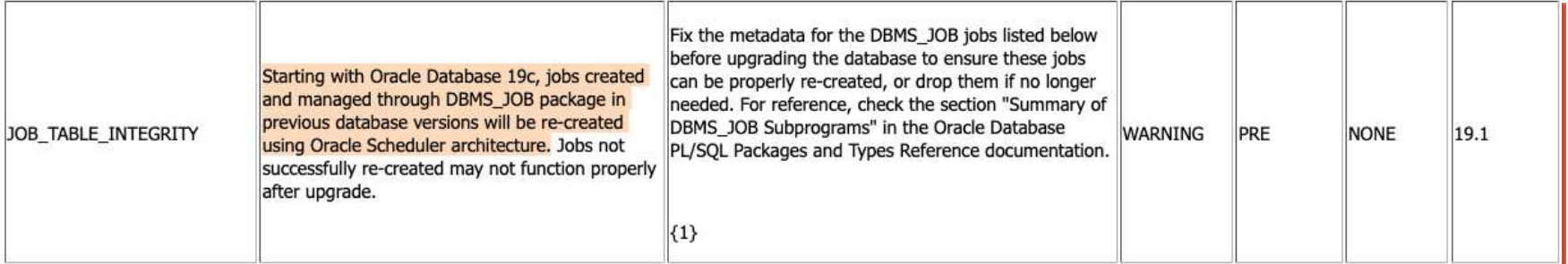

MOS Note: 2380601.1 - [Database Preupgrade tool check list](https://support.oracle.com/epmos/faces/DocContentDisplay?id=2380601.1)

# **Oracle 19c | DBMS\_JOB**

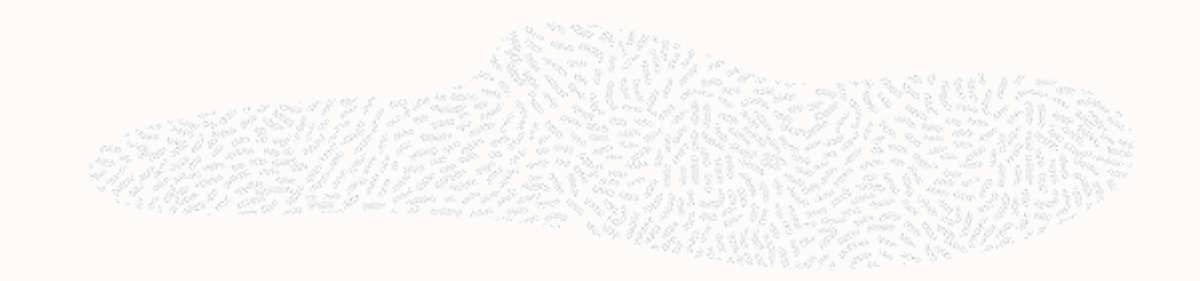

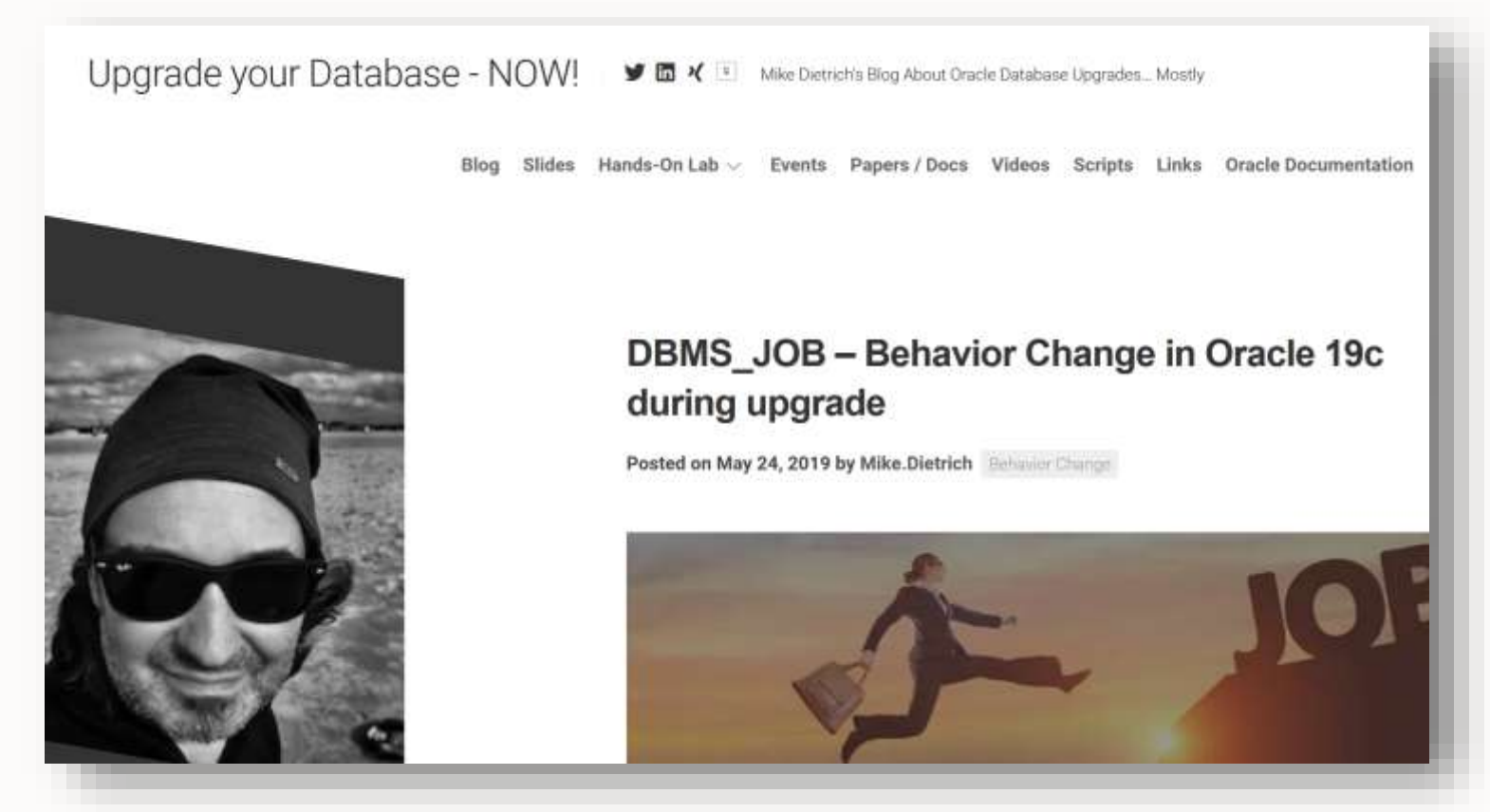

[https://mikedietrichde.com/2019/05/24/dbms\\_job-behavior-change-in-oracle-19c-during-upgrade/](https://mikedietrichde.com/2019/05/24/dbms_job-behavior-change-in-oracle-19c-during-upgrade/)

#### **Health Check | hcheck.sql**

If your database is highly important, do a health check

• hcheck.sql - Script to Check for Known Problems ([MOS Note: 136697.1](https://support.oracle.com/epmos/faces/DocContentDisplay?id=136697.1))

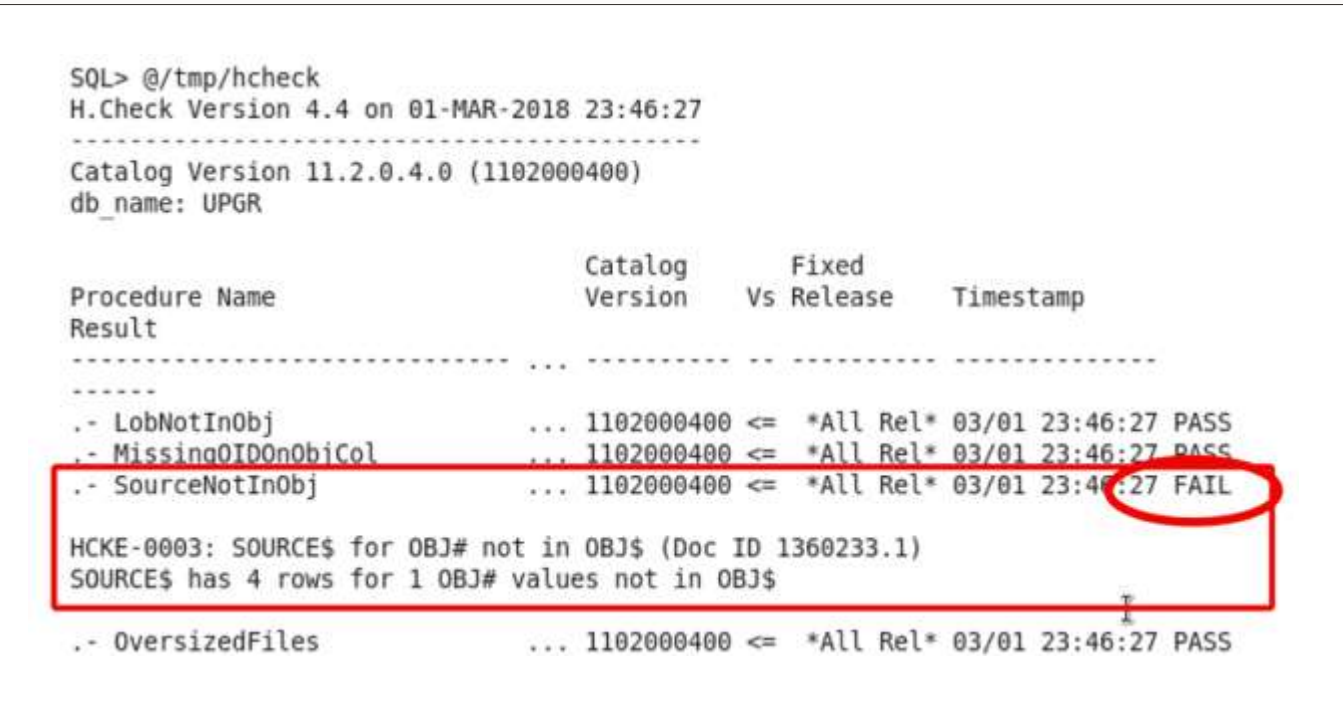

# $0.2020$  Or

Photo by <u>Adam Muise</u> on <u>L</u>

by [Adam Muise](https://unsplash.com/@muiseadam?utm_source=unsplash&utm_medium=referral&utm_content=creditCopyText) on [Unsplash](https://unsplash.com/s/photos/guard?utm_source=unsplash&utm_medium=referral&utm_content=creditCopyText)

# **Upgrade with Data Guard**

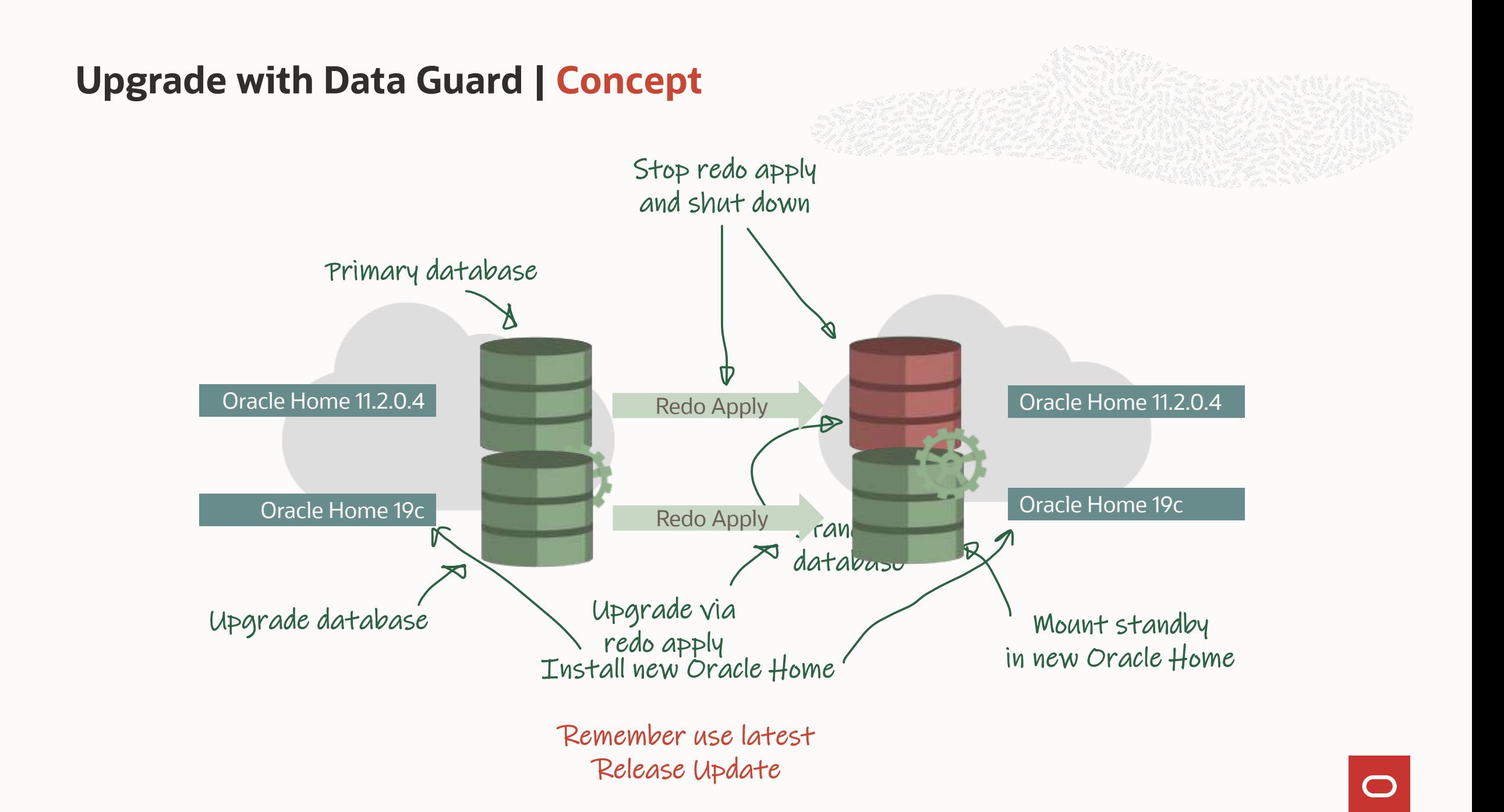

#### **Upgrade with Data Guard | Demo**

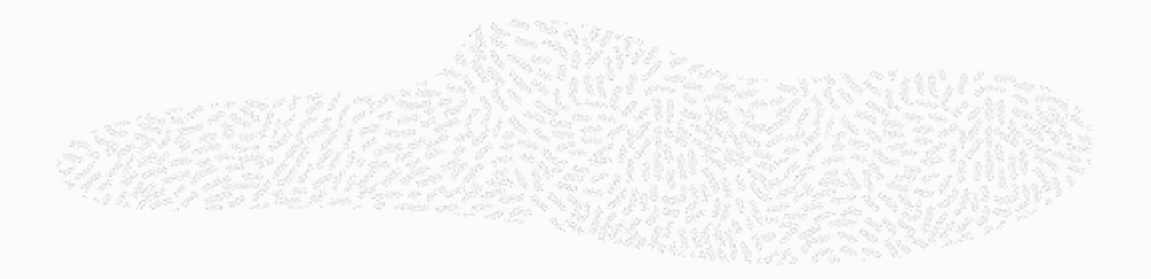

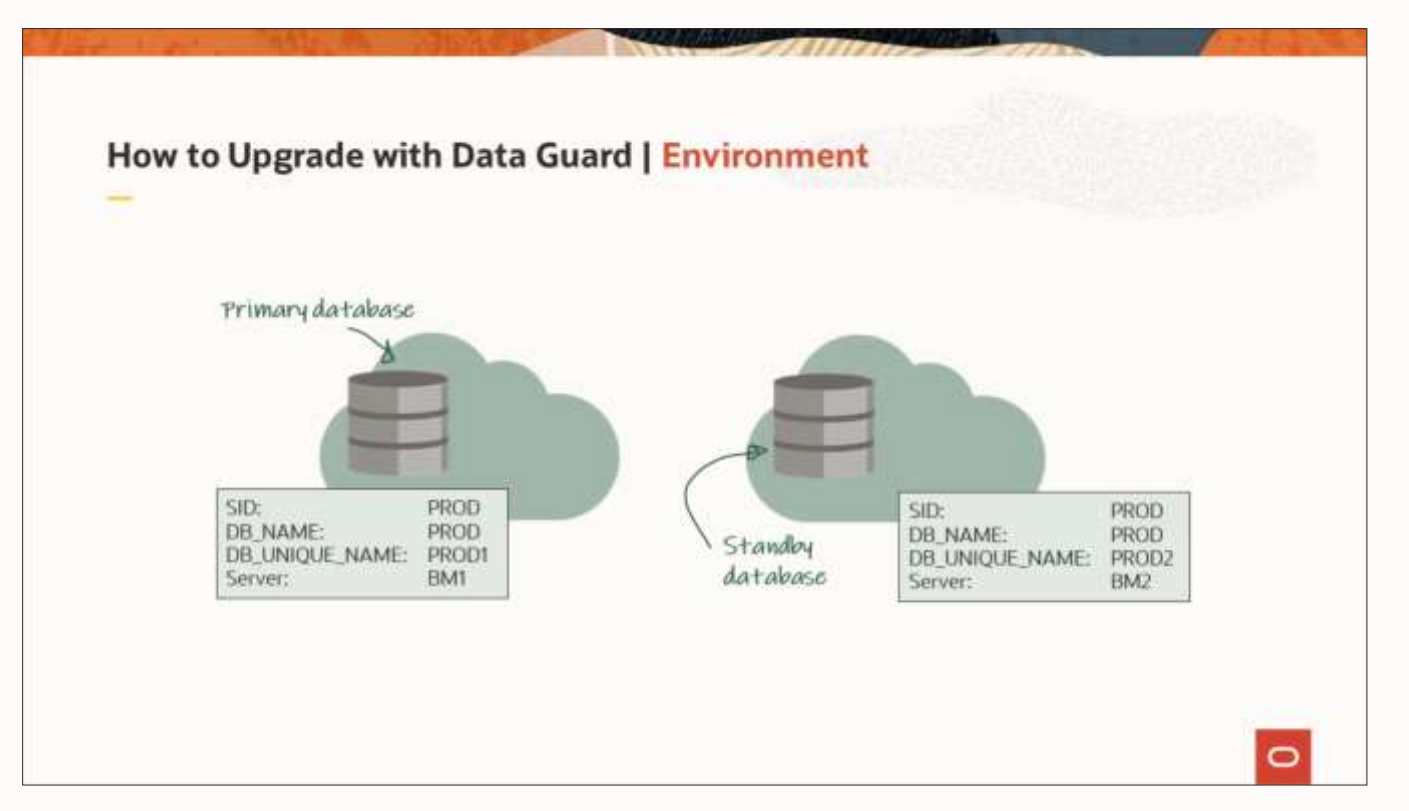

 $\bigcirc$
### **Upgrade with Data Guard | Blog Post**

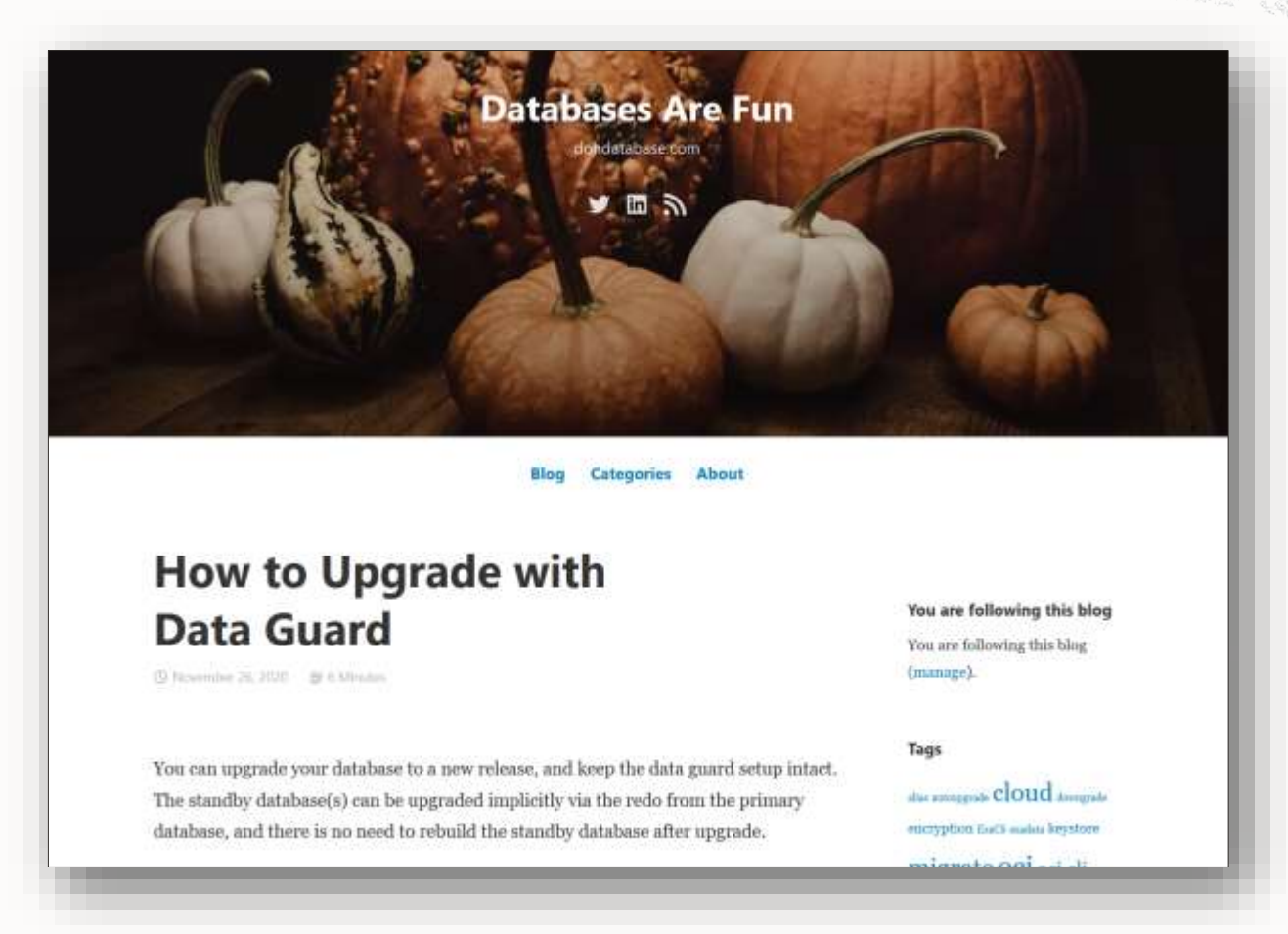

<https://dohdatabase.com/2020/11/26/how-to-upgrade-with-data-guard/>

 $\bigcirc$ 

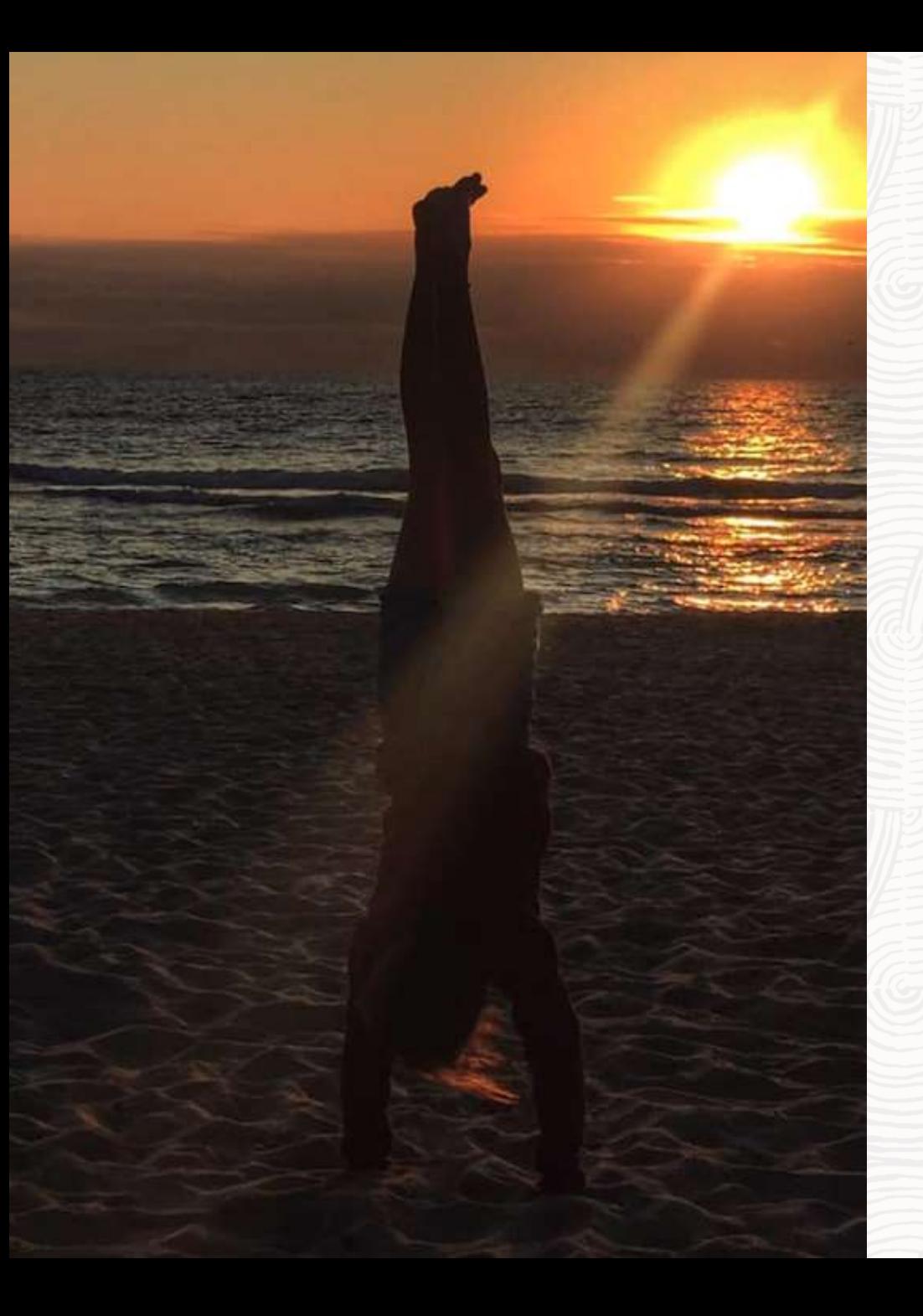

# **Summary**

#### Further Information

#### https://MikeDietrichDE.com

https://DOHdatabase.com

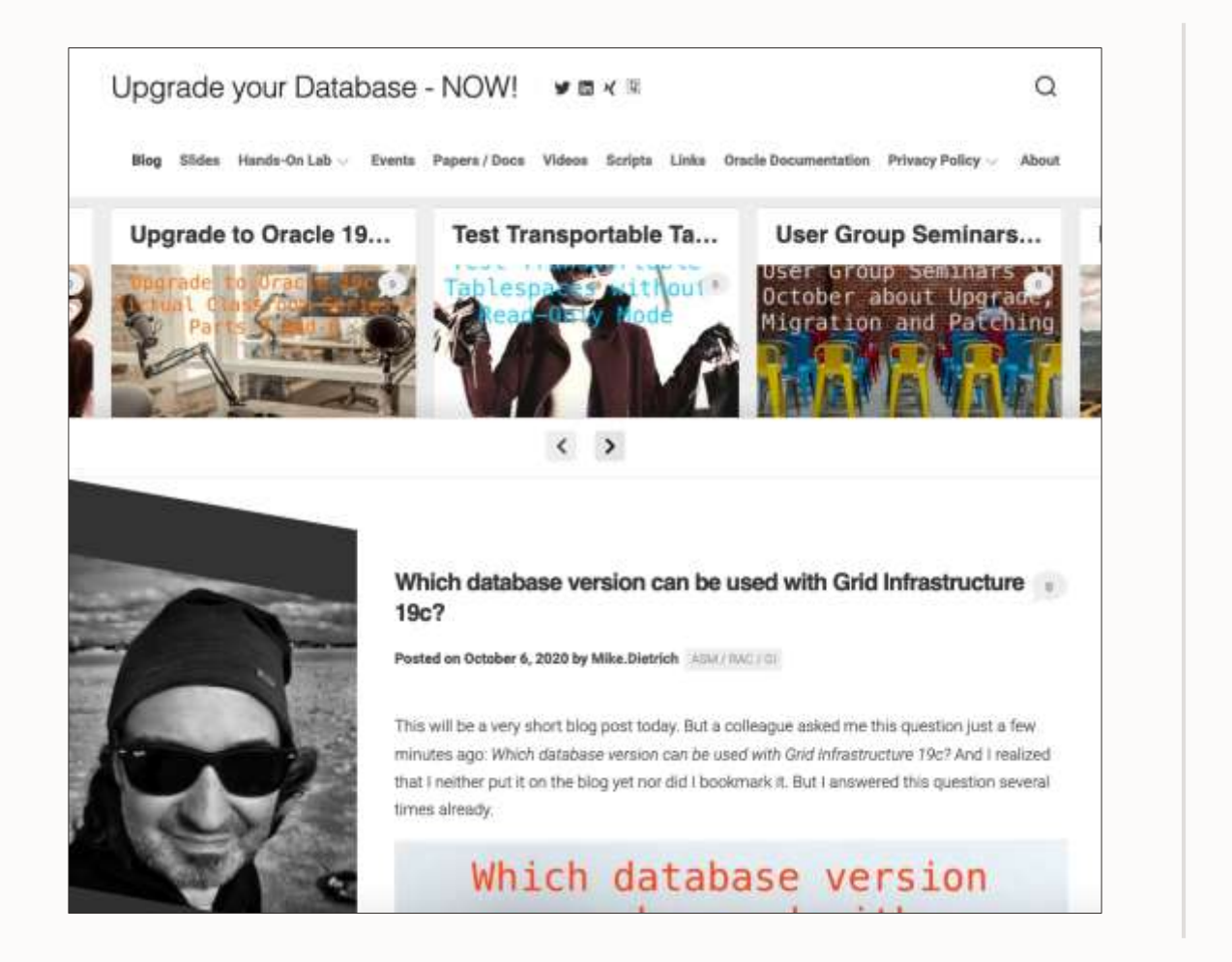

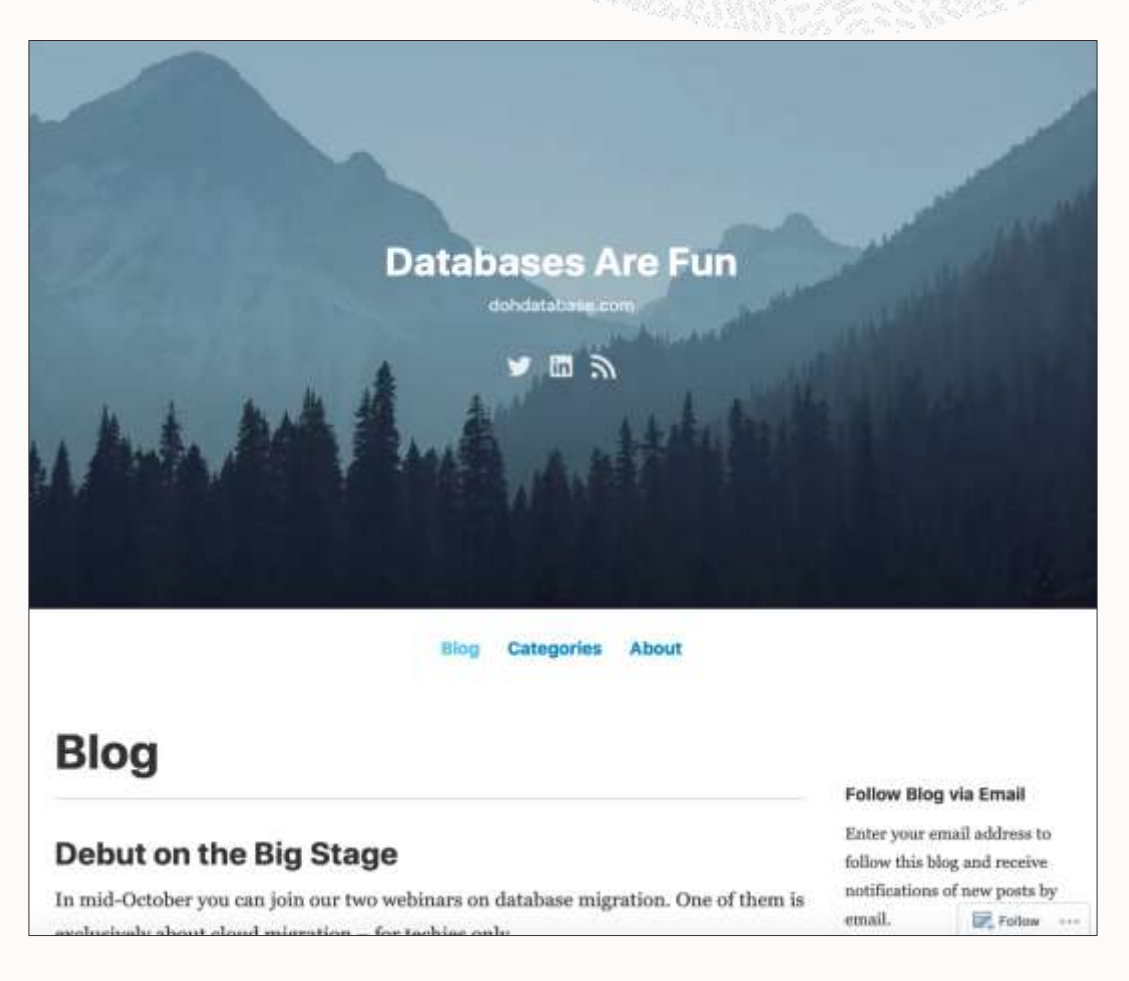

### **YouTube | Oracle Database Upgrades and Migrations**

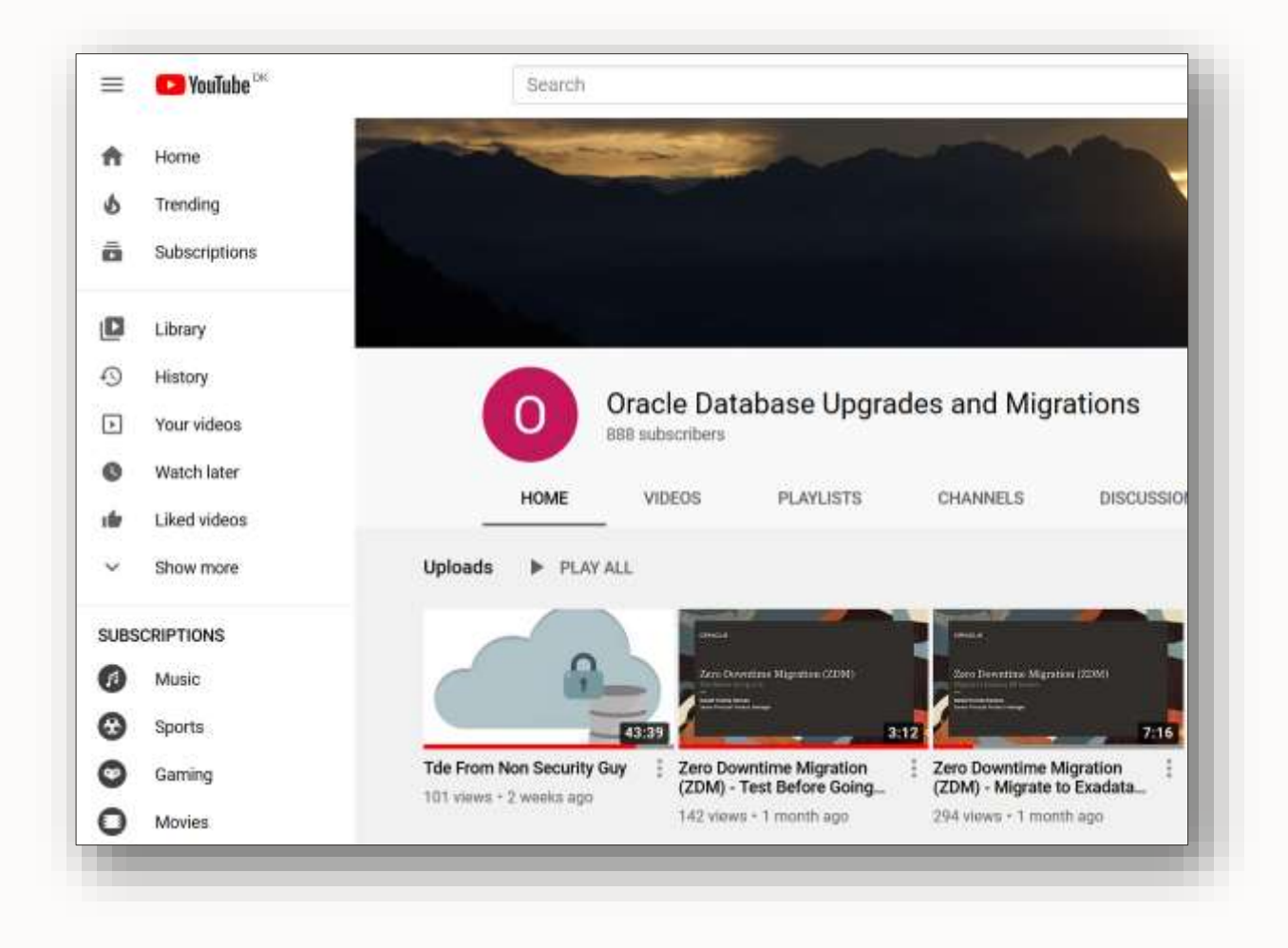

#### [YouTube Channel](https://www.youtube.com/channel/UCTKvCZwAbOeTSRFQDAh7yXw)

## **HOL | https://MikeDietrichDE.com**

Blog

Upgrade your Database - NOW!

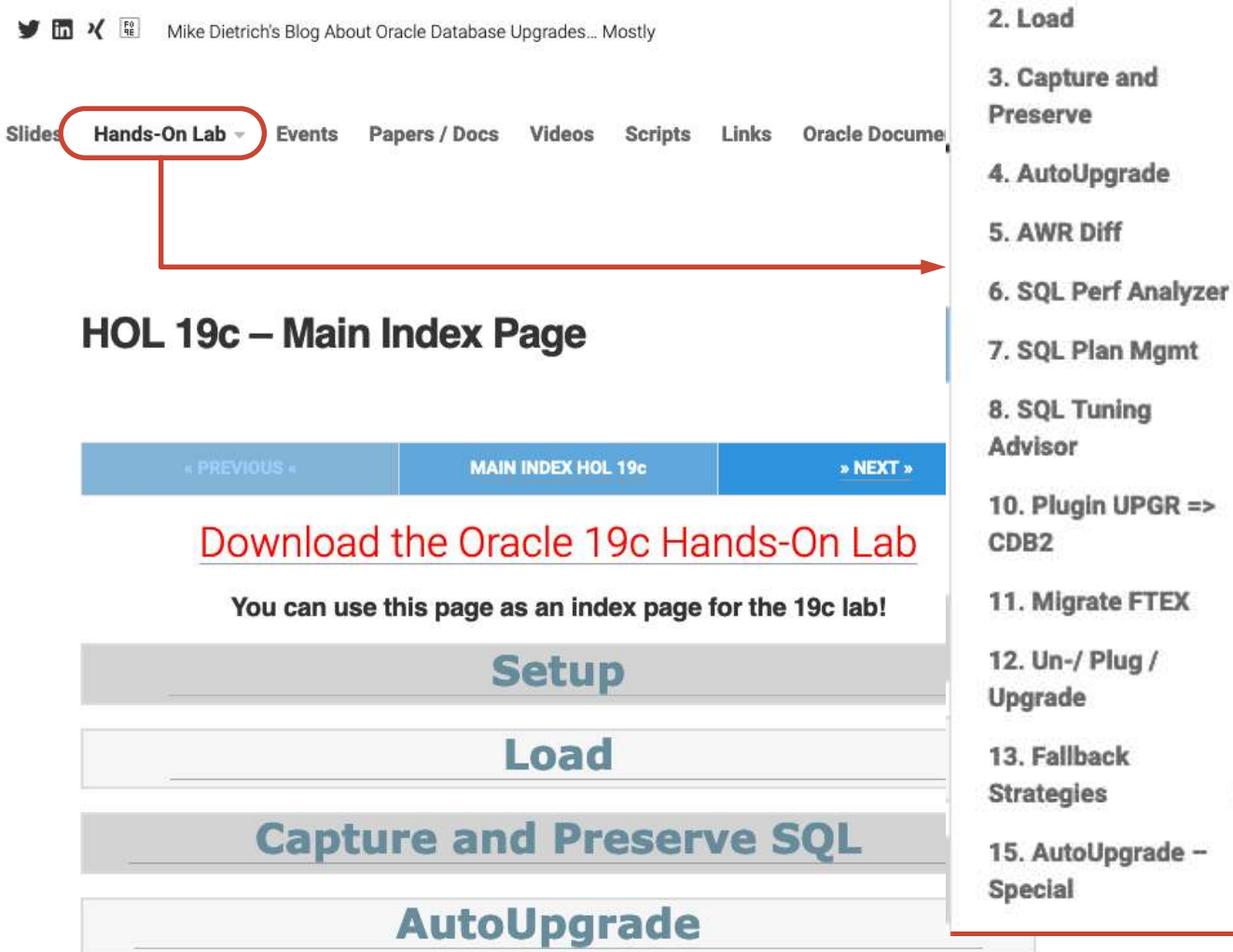

1. Setup

# Thank you!

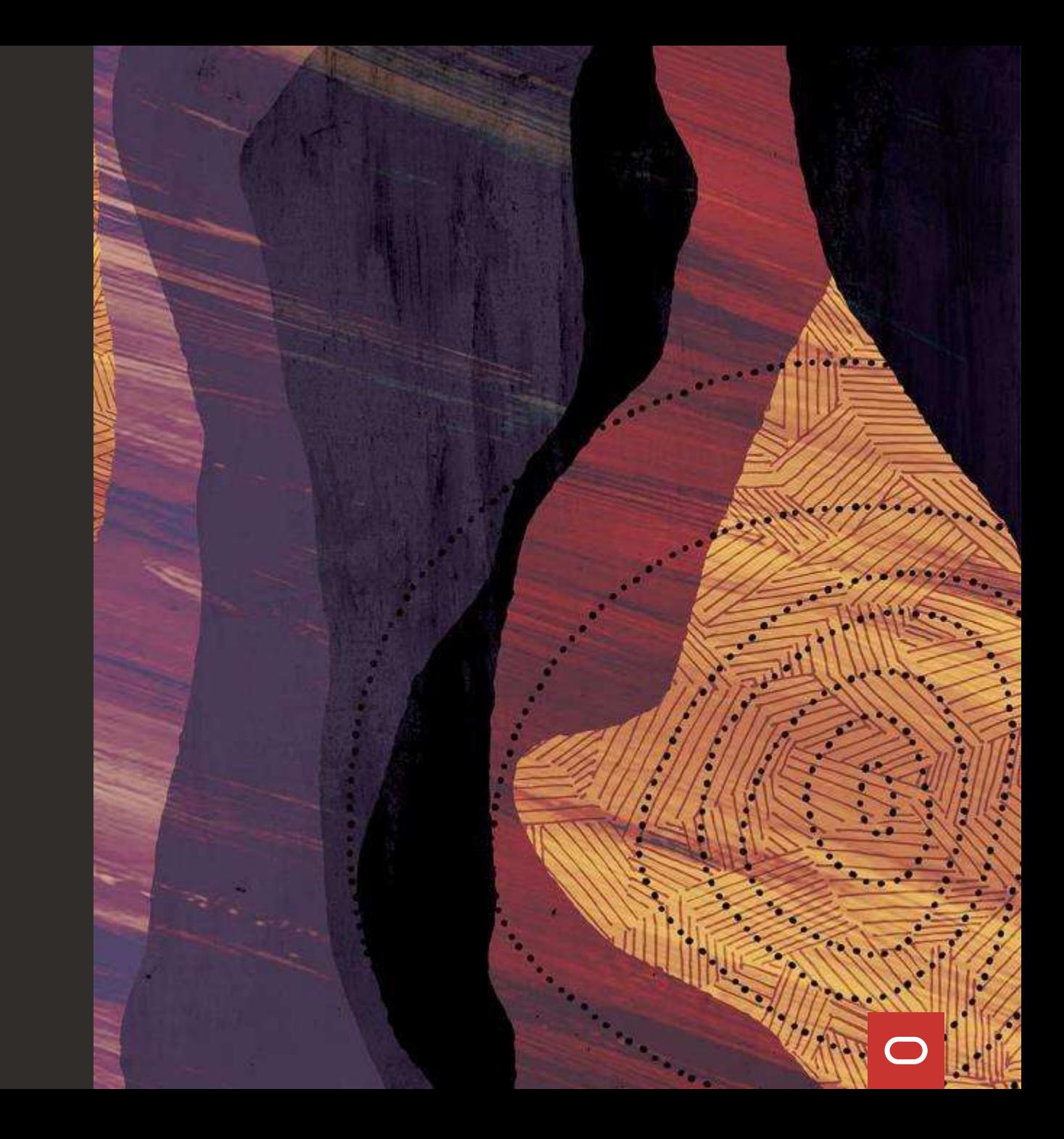